# Inventario Fichas de Operaciones Estadísticas

Memoria

# **UOC - UNIVERSITAT OBERTA DE CATALUNYA**

Junio de 2014 Autor: Pedro Bauzá Picó Tutor: Ignasi Lorente Puchades Asignatura: Trabajo Fin Máster

# **Inventario Fichas de Operaciones Estadísticas**

Memoria

# **Resumen**

El Instituto de Estadística de las Islas Baleares (en adelante IBESTAT) es una entidad autónoma adscrita a la Consejería de Economía y Competitividad, creada por la Ley 3/2002, de 17 mayo, de estadística de las Islas Baleares, y regulada por el Decreto 128/2007, de 5 de octubre, de organización y funcionamiento del mismo, que tiene como objetivo, la mejora constante del servicio que se da a la sociedad en cuanto a la gestión y la difusión de datos estadísticos. Entre sus funciones se encuentra la de coordinar la actividad estadística que lleva a cabo el llamado Sistema Estadístico de las Islas Baleares (en adelante SESTIB), del cual también forma parte las distintas consejerías del Gobierno y los consejos insulares, los cuales se organizan a través de unidades estadísticas para ordenar las actividades que llevan a cabo en este ámbito.

De este modo, corresponde al IBESTAT, la gestación de los planes y programas estadísticos como instrumentos legales de ordenación de las distintas estadísticas oficiales de interés que la comunidad autónoma. Los planes y programas designan en sus anexos las actividades estadísticas que se tendrán que llevar a cabo por parte de cada una de las unidades estadísticas en que se organiza el SESTIB. Además, cada una de estas actividades tiene que venir acompañada por toda una serie de elementos identificadores y metodológicos que garanticen el cumplimiento de los objetivos por los cuales han sido diseñadas cada una de las operaciones estadísticas. Con cuyo objeto se han creado los inventarios de actividades estadísticas, los cuales tienen por objetivo hacer la compilación temporalizada de todas las actividades estadísticas que llevan a cabo las unidades del SESTIB, así como conocer sus principales características. Los inventarios no tan sólo contienen las estadísticas oficiales que se contemplarán en los planes y programas anuales, sino que además, nos permiten saber de la existencia de otras actividades que tienen mayor o menor relevancia estadística, pero que no reúnen los requisitos pertinentes para aportar datos oficiales.

En nuestro entorno occidental, las distintas administraciones europeas, estatales o autonómicas han puesto en marcha diferentes aplicativos informáticos para poder gestionar la actividad estadística, no tan sólo en cuanto a la explotación de datos, sino también en cuanto a la coordinación de los propios sistemas estadísticos. En las Islas Baleares se ha llevado a cabo la recopilación de los datos que tienen que integrar la base del Inventario de Actividades Estadísticas de las Islas Baleares. La gestión de esta información y su necesaria actualización permanente, así como las demandas de sistematización que comportan la confección de los ya mencionados planes y programas, nos obligan a poder disponer de una herramienta que nos permita tener un conocimiento exhaustivo de cada una de las operaciones estadísticas que se llevan a cabo.

Todo esto hace necesaria la confección de un software que, gestionado de manera descentralizada, permita al IBESTAT la coordinación de la actividad de las distintas unidades estadísticas, para poder dar cumplimiento al que se establece en la vigente Ley de estadística en cuanto a las funciones del instituto y la planificación de la actividad estadística oficial de la comunidad autónoma. nado de manera descentralizada,<br>unidades estadísticas, para poder<br>ica en cuanto a las funciones del<br>nunidad autónoma.<br>contrario – a una licencia de

**Área del TFM**: Desarrollo de aplicaciones web.

**Palabras clave**: Java, J2EE, JavaServer Faces, EJB, JBoss, Oracle.

instituto y la planificación de la actividad estadística oficial de la comunidad autó<br>**Área del TFM**: Desarrollo de aplicaciones web.<br>**Palabras clave**: Java, J2EE, JavaServer Faces, EJB, JBoss, Oracle.<br>**Licencia**: Esta tra Reconocimiento-No comercial-Sin obras derivadas 3.0 España de Creative Commons. Podéis copiarlo, distribuirlo i transmitirlo públicamente siempre que citéis el autor y la obra, no se haga un uso comercial y no se haga copia derivada. La licencia completa se puede consultar en http://creativecommons.org/licenses/by http://creativecommons.org/licenses/by-nc-nd/3.0/es/.

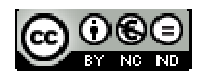

# Índice de contenidos

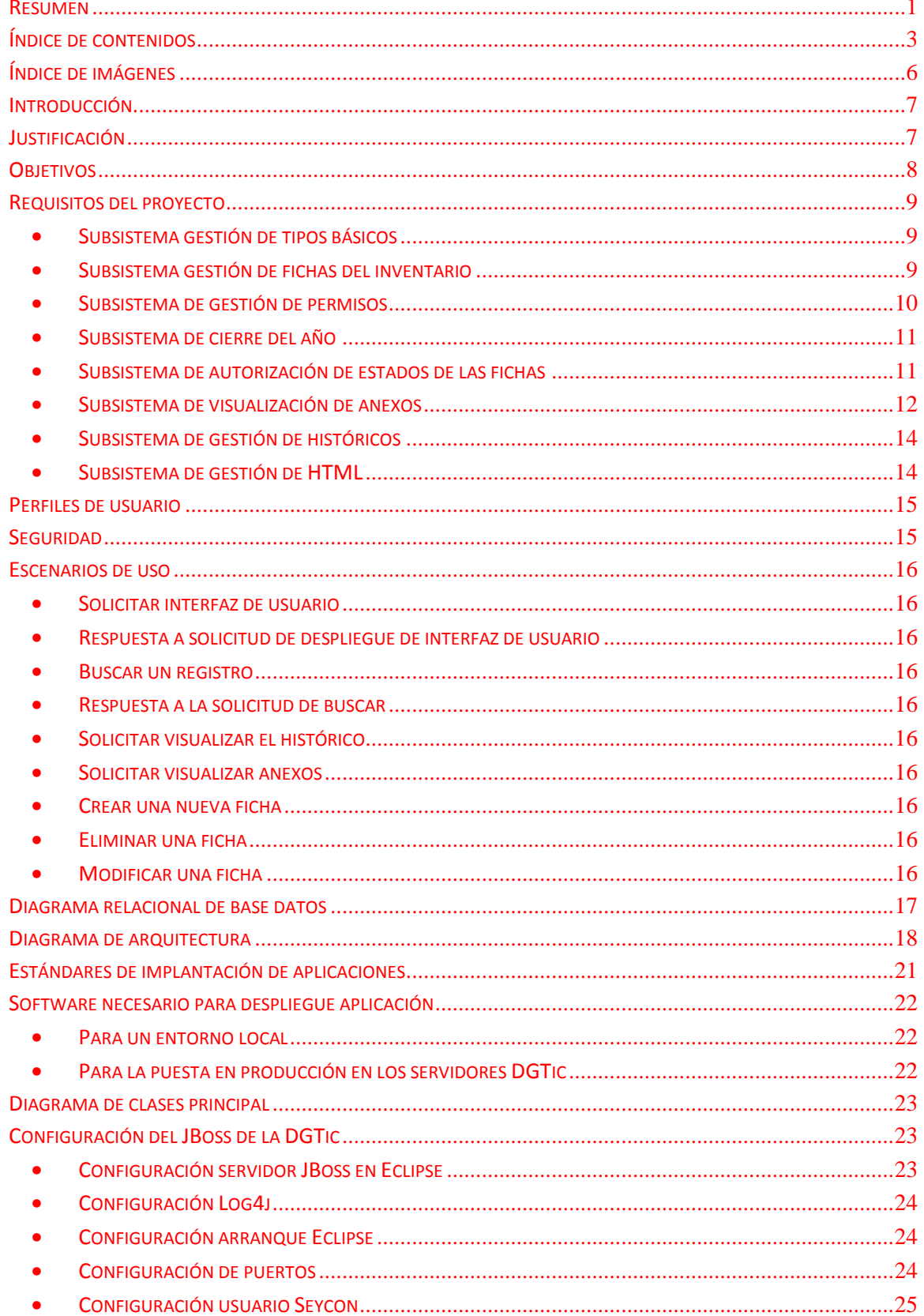

 $\overline{3}$ 

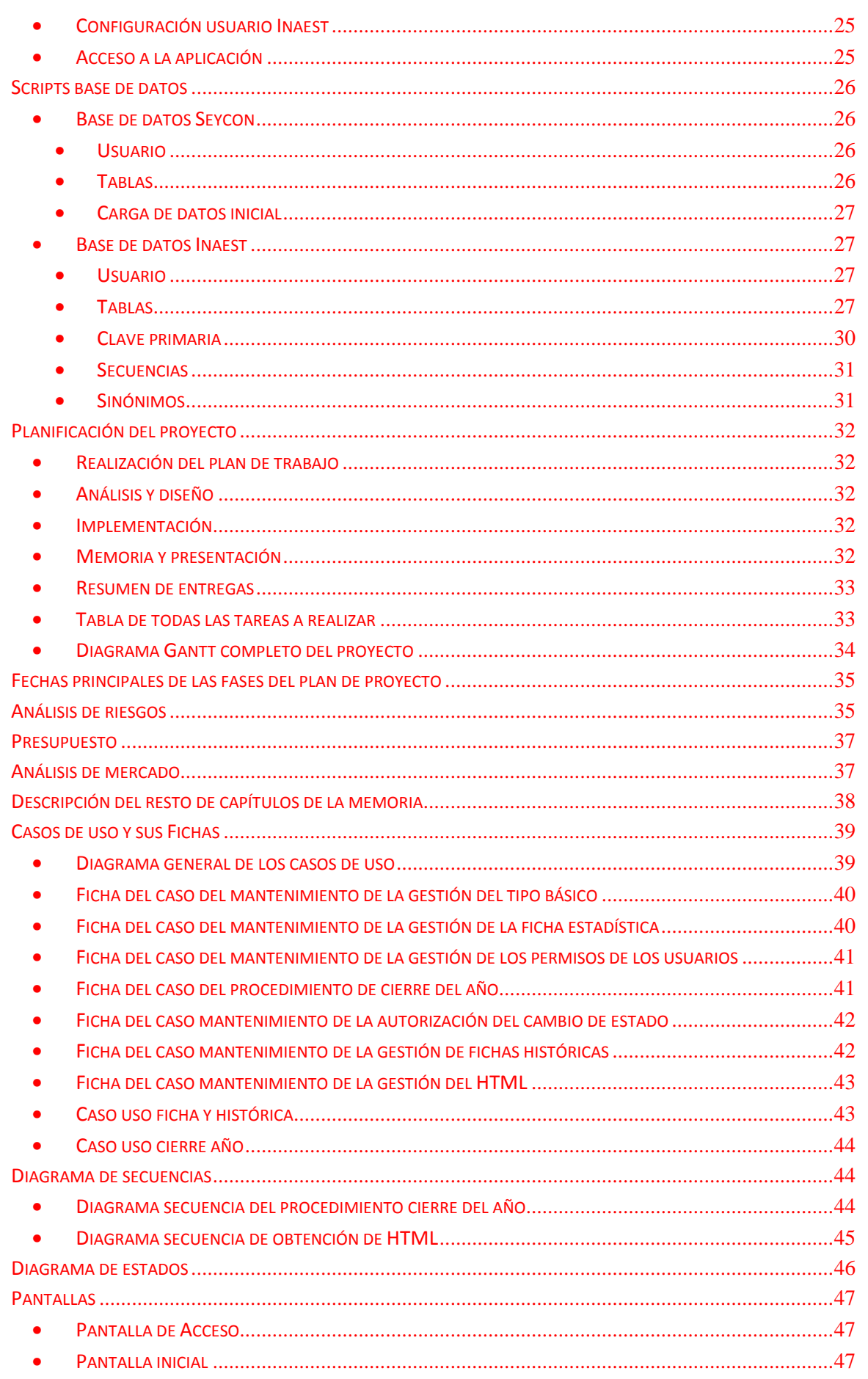

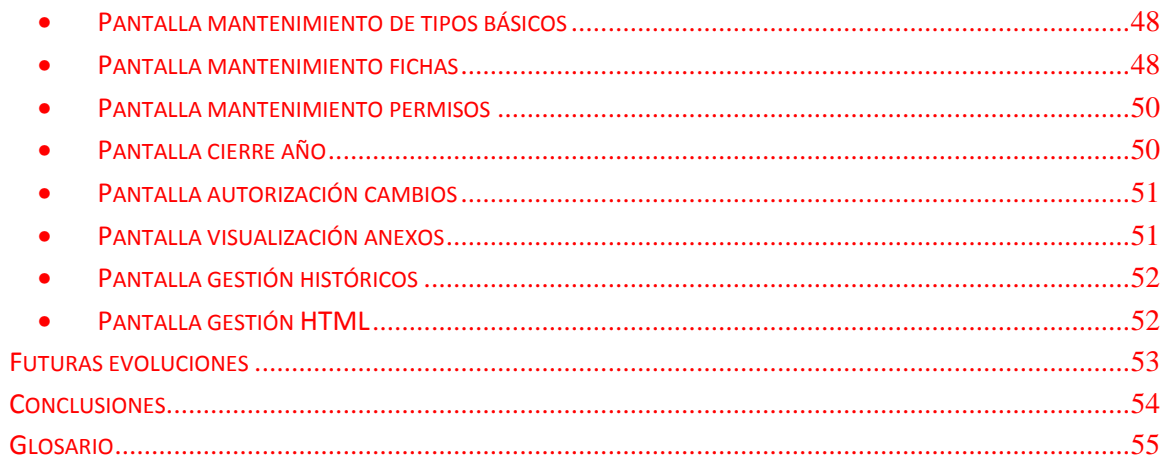

# Índice de imágenes

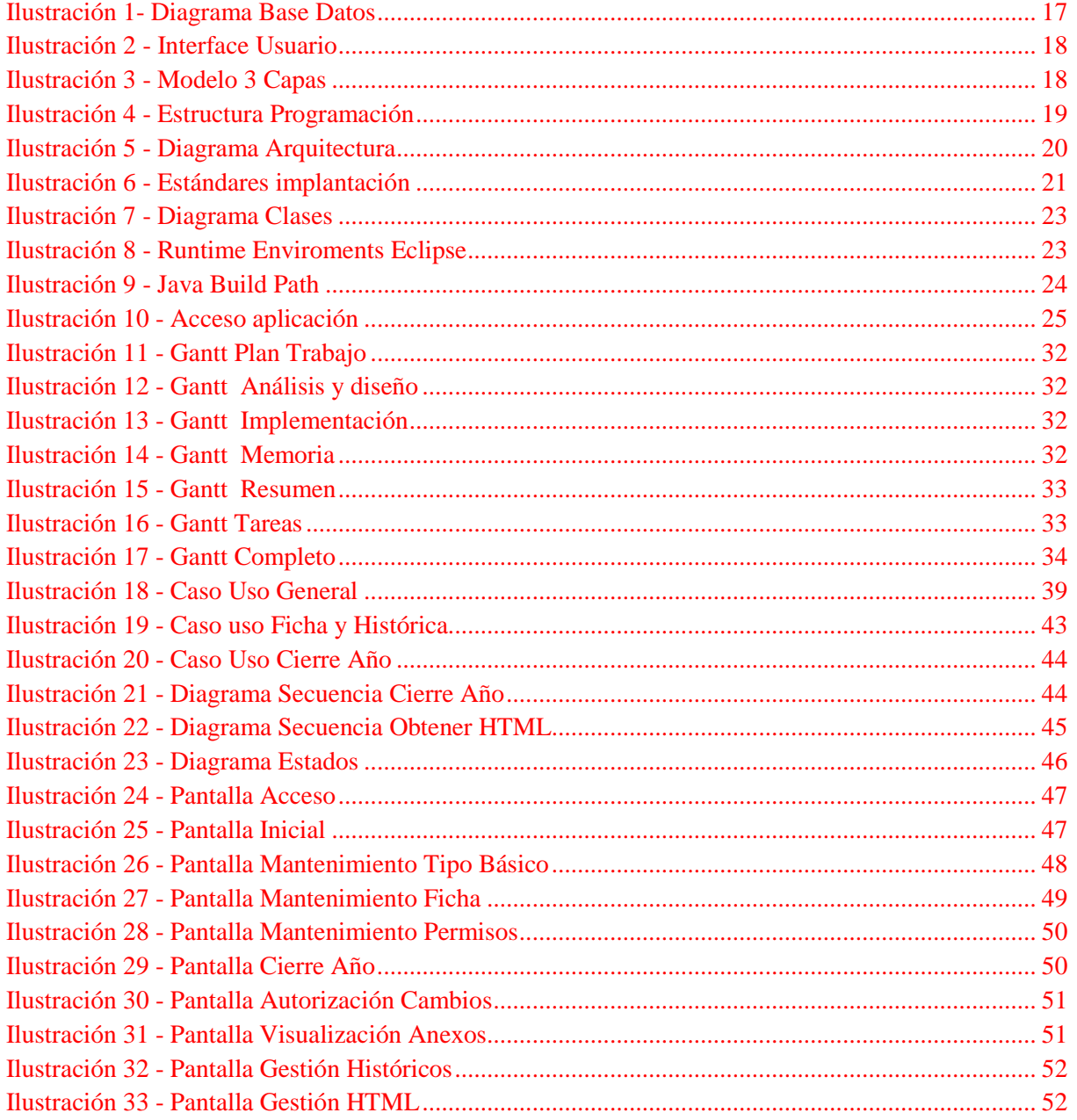

#### **Introducción**

Se ha propuesto al IBESTAT un proyecto global basado en la implantación de un sistema de gestión mediante un desarrollo a medida para el tratamiento, la gestión, el control y la difusión de las actividades estadísticas que se llevan a cabo en la comunidad autónoma por parte de los diferentes organismos públicos, enmarcadas en el programa anual y en el plan de estadístico que oficializan dichos datos, basado en las reuniones mantenidas y en la información a la que ha tenido acceso.

El alcance contempla tanto la definición de la arquitectura necesaria de la plataforma, como el desarrollo y la puesta en producción. El proyecto permitirá al IBESTAT disponer de una aplicación web desarrollada mediante una tecnología integrada con el resto de la informática del gobierno de las Islas Baleares y en especial con lo referente a la nueva estrategia de desarrollo de servicios web y de aplicación telemática enmarcada en la Ley 11/2007 de acceso de los ciudadanos a la administración digital por medios telemáticos.

Este documento contendrá la información necesaria para el posterior desarrollo y pruebas de la aplicación de gestión del inventario, que va dirigido al instituto de estadística de las Islas Baleares, para que verifique y apruebe su contenido, ya que será la base que defina el trabajo a realizar. El objeto del presente documento es describir las funcionalidades que debería cubrir la aplicación de gestión requerida por el cliente. En él se enumeran y se explican los subsistemas recogidos en diversas reuniones con el cliente. Esta definición es una explicación funcional a un nivel alto (se detallará más la funcionalidad en la etapa de análisis del proyecto) y vendrá ligada a una previsión de horas por cada una de ellas. Así mismo se detalla en el documento ciertos aspectos técnicos o generalidades que se han de cumplir en la realización del proyecto. Además, al ser una aplicación de gestión interna, los usuarios serán los trabajadores del IBESTAT.

Se detallara el análisis, diseño, desarrollo e implantación de un sistema de gestión del inventario de actividades estadísticas de la CAIB. El nuevo sistema ha de mejorar la eficacia de los procedimientos actuales, tanto mecanizados como no mecanizados, y así conseguir una mejora en la coordinación de los diferentes grupos de trabajo implicados. Asimismo, debe facilitar el aprendizaje y uso del nuevo sistema a través de un interfaz homogéneo al usuario adaptado al catálogo de estilos del Gobierno. Debe garantizar el control y la seguridad en el acceso a la información, donde el sistema ha de tener en cuenta a los diferentes niveles en el acceso a la información.

#### **Justificación**

La justificación de este proyecto, es para solventar la problemática de una empresa, que quería realizar una aplicación para la gestión del inventario estadístico, sin tener que subcontratarlo a una empresa, ya que no se disponía de una herramienta o configuración para llevar a cabo.

Además, este proyecto ha sido realizado bajo los estándares de desarrollo del J2EE de la DGTic, para que pueda ponerse en los servidores JBoss de producción de la intranet del Gobierno de las Islas Baleares.

# **Objetivos**

Se describen los objetivos del proyecto en todas sus tipologías: funcionales, generales, específicos, tecnológicos y de explotación. Así la nueva aplicación deberá ser un sistema que:

- Abarque la gestión y el tratamiento de la totalidad de las actividades y actuaciones que vienen desarrollando las diferentes entidades públicas, o semipúblicas, o privadas en el marco oficial estadístico actual.
- Cumpla los estándares tecnológicos de la DGTIC (desarrollo de aplicaciones, interfaces de usuario, libro de estilo y normativa para los pasos a producción de los sistemas).
- Cumpla las medidas de seguridad establecidas.
- Permita actualizar en tiempo real la información introducida en el sistema, con total fiabilidad en cuanto a sus niveles de coherencia e integridad.
- Deberá integrar el sistema corporativo de gestión de usuarios (SEYCON) con procedimientos de auditoría de los accesos.
- Sea un sistema abierto a una posible integración futura con otros sistemas de información del entorno del Gobierno de las Islas Baleares y a la CAIB.
- Establezca toda la infraestructura que permita la escalabilidad, es decir, el crecimiento futuro tanto en volumen como en nuevos servicios, aplicaciones, etc. que se quieran integrar de forma sencilla. De este modo se establecerá una base sólida y flexible para crecimiento futuro.
- Sea una herramienta de trabajo colaborativa que permita realizar la gestión de todos los procesos relacionados mediante el uso de una única aplicación.
- Disponer de una aplicación web desarrollada mediante una tecnología integrada con el resto de la informática del IBESTAT y en especial con lo referente a la estrategia de desarrollo de servicios web.
- Disponer de la capacidad de acceder a todos los servicios desarrollados en la aplicación desde los propios sistemas corporativos del IBESTAT. Esta integración permite que los empleados dispongan de un único punto de acceso a todas las aplicaciones corporativas.
- Garantizar la integridad de las transacciones.
- Uso de una infraestructura hardware y software que garantice disponer de una aplicación con disponibilidad 24x7.

Finalmente, se describen los requisitos principales para la aplicación:

# **1. Estructura y gestión de la base de datos.**

El programa se ha de estructurar como una base de datos, que será gestionada de manera descentralizada por las distintas unidades del Sistema Estadístico de las Islas Baleares (SESTIB). La coordinación y validación de los datos corresponderá al IBESTAT, así como la gestión de sus productos globales. Esto implica:

- A. Existencia de un responsable por cada unidad estadística, además de la posibilidad que pueda haber otras personas con capacidad para introducir datos, las cuales habrán de ser validadas por el responsable de la correspondiente unidad.
- B. Existencia de un coordinador general en el IBESTAT, el cual tendrá la capacidad para dar la validación final o modificar el conjunto de datos que integran el sistema.

#### **2. Accesibilidad de los datos.**

- A. Los datos podrán ser consultables y actualizables por todos los integrantes del SESTIB, de acuerdo con las funciones que tengan asignadas en los protocolos que se establezcan.
- B. Los datos deberán de poder ser consultables a partir del cruzamiento de cualquiera de los campos que se contengan en la base de datos.
- C. Los datos objeto de consulta se podrán presentar por anualidades, con la finalidad de conocer el correspondiente inventario de actividades estadísticas según el ejercicio de referencia.
- D. Los datos correspondientes a los inventarios deberán poder difundirse a través de otros medios y/o soportes a la ciudadanía en general.

#### **3. Estructuración y usos de la información.**

- A. La información contenida por la base de datos se ha de confeccionar a partir de las variables correspondientes. Una parte de estas variables vendrá definida por elementos fijos que se estructurarán como desplegables, y otros se tendrán que poder introducir mediante un texto libre. Ha de existir una gestión de estos desplegables, de los cuestionarios, los códigos de las unidades estadísticas o de las secciones temáticas entre otros.
- B. La información tendrá que venir determinada para que se pueda confeccionar de manera automática los anexos correspondientes a los planes y programas de estadística a partir de las variables que hacen referencia a los listados de operaciones estadísticas que se han de incorporar en estos instrumentos legales.

#### **Requisitos del proyecto**

A continuación, se describen los subsistemas que se han recopilado como requisitos principales, donde cada uno tratará un área específica de la aplicación.

La aplicación que se ha de desarrollar, se realizará bajo la definición del catálogo de requisitos que se elaborará en la fase de análisis. Esta documentación de requisitos se definen todas las funcionalidades a analizar y posteriormente a desarrollar. Si en la fase de análisis se detectara alguna funcionalidad no descrita en este documento, se debería analizar separadamente y decidir si se incluye en el proyecto en detrimento de alguna funcionalidad si descrita, o si se realiza una extensión en el proyecto.

#### • **Subsistema gestión de tipos básicos**

Se creará la pantalla en la aplicación con el fin de poder mantener los datos de los tipos básicos que surjan del análisis y que sean de apoyo para la pantalla de gestión de las fichas. Su objetivo será el mantenimiento de los valores de los despegables que se utilizaran en el resto de pantallas.

#### • **Subsistema gestión de fichas del inventario**

Se desarrollarán las pantallas de gestión de las fichas que permitan filtrar, visualizar, rellenar y comentar los datos introducidos de una ficha. Se combinarán la visualización de dichas pantallas con un estado de la ficha, cuyo avance en el estado dependerá de las fases de trabajo.

Una ficha del inventario está formada por la siguiente información:

- Número de actividad, que es auto calculado a partir del área, sección, órgano responsable y un incremental.
- Área.
- Sección.
- **-** Denominación.
- Órgano responsable.
- **•** Departamento.
- **-** Objetivos.
- Población o colectivo objeto del estudio.
- **Tipo de actividad.**
- **Fuentes de la actividad originaria.**
- Organismos o unidades estadísticas que participan.
- Convenios de colaboración.
- Obligatoriedad de prestar colaboración.
- Colectivo obligado.
- **Indicar si corresponde compensación.**
- **Compensación.**
- **Forma de recogida de los datos.**
- Periodicidad de recogida de los datos.
- Almacenamiento de los datos.
- Ámbito geográfico de la actividad.
- Nivel máximo de desagregación territorial.
- **Principales variables que contiene.**
- **Difusión.**
- Periodicidad de la difusión.
- **Periodos disponibles.**
- Alcance del secreto estadístico.
- Coste estimativo de la actividad.
- Notas metodológicas.
- Número de operación.
- **Unidad responsable.**
- **-** Denominación.
- **Incluido en el plan o programa.**

# • **Subsistema de gestión de permisos**

El sistema permitirá que un conjunto de usuarios de las Conserjerías puedan manipular la información de las fichas según el estado. Habrá un rol de administrador de la Conserjería para su supervisión, y éste sea el responsable de pasarlo al administrador general de la aplicación en el IBESTAT. Cada rol podrá sólo podrá utilizar un conjunto de pantallas que se determinarán durante el análisis, además de que el flujo permitirá volver a estados anteriores con comentarios de los supervisores.

#### • **Subsistema de cierre del año**

Se realizara un procedimiento que realizara el cierre de un año estadístico, donde deberá copiar las operaciones al año siguiente, dependiendo de su estado y si está incluido en plan o programa. Se visualizaran unos campos que tienen formato libre, donde no se utilizan para filtrar, sino los valores que introducimos, se copian en los campos de incluido en plan e incluido en programa de las fichas que se copian. Los dos primeros se copian como datos en la ficha y el tercero es informativo del año de cierre y se utiliza para indicar que las fichas que cerramos pertenecen al año de calendario indicado. Digamos los dos primeros valores Plan estadístico y Programa anual que indicamos en el procedimiento del cierre del año, serán los valores que se pondrán en la ficha y año calendario sirve para indicar el año de las fichas.

Cuando se cierra un año, siempre se copian todas las fichas y las que tengan seleccionada la opción de incluir en plan de previsión o programa de previsión, se pondrán en los campo plan y programa, los valores que hayamos indicado en el formulario de cierre del año.

# • **Subsistema de autorización de estados de las fichas**

Las fichas tienen un estado asignado que nos indica en qué fase de desarrollo se encuentra, y si es necesaria para la realización del cierre del año. Este proceso definirá el flujo de cambio o estados permitidos para las fichas de inventarios.

Los estados permitidos posibles son:

- **•** Modificable.
- Revisión.
- **Cerrada.**
- Cierre.

Para registrar el estado de una ficha se tendrá un atributo al que denominaré estado de flujos, que contendrá esta información.

Las transiciones permitidas son las siguientes:

- Del estado "Modificable" pasa a "Revisión".
- Del estado de "Revisión" pasa a "Cerrada" o "Modificable".
- Del estado de "Cerrada" pasa a "Revisión" o "Cierre".
- El estado "Cierre" es estado final.

# • **Subsistema de visualización de anexos**

Se desarrollarán las consultas según el formato de los anexos de las fichas que serán exportables a PDF. Donde se incluirá un filtro para seleccionar el listado que se desea obtener.

El listado de anexos a realizar es:

# **Anexo I del programa de estadística de las Islas Baleares**

Este listado es la relación de operaciones estadísticas integradas en el programa anual de estadística, que son las fichas con el campo incluido en el programa a si, ordenadas por área y sección temática. Se muestra la siguiente información:

- o Área
- o Sección temática
- o Número de actividad
- o Órgano responsable
- o Denominación

# **Anexo II del programa de estadística de las Islas Baleares**

Este listado es la relación de operaciones estadísticas integradas en el programa anual de estadística, que son las fichas con el campo incluido en el programa a si, ordenadas por órgano responsable. Se muestra la siguiente información:

- o Órgano responsable
- o Número de actividad
- o Área
- o Sección temática
- o Denominación

# **Anexo III del programa de estadística de las Islas Baleares**

Este listado es la relación de operaciones estadísticas integradas en el programa anual de estadística, que son las fichas con el campo incluido en el programa a si, ordenadas por órgano responsable. Se muestra la siguiente información:

- o Área
- o Sección temática
- o Población o colectivo objeto de estudio
- o Descripción del contenido o principales variables.
- o Ámbito de la actividad
- o Nivel máximo de desagregación territorial
- o Organismos o entidades que intervienen
- o Referencia al coste estimado
- o Obligación de prestar colaboración
- o Compensación económica a las personas o entidades obligadas a suministrar información
- o Criterios de difusión
- o Consolidación de la actividad

# **Anexo IV del programa de estadística de las Islas Baleares**

Este listado es la relación de operaciones estadísticas integradas en el programa anual de estadística, que son las fichas con el campo incluido en el programa a sí, que se han dado de alta y de baja en el plan de estadística. Se muestra la siguiente información:

- o Relación de operaciones que se dan de baja:
	- **C**rgano responsable
	- Número de actividad
	- Denominación
- o Relación de operaciones que se dan de alta:
	- Órgano responsable
	- Número de actividad
	- Denominación
- o Relación de operaciones que se consolidan en el plan:
	- Órgano responsable
	- Número de actividad
	- Denominación

# **Anexo I del plan de estadística de las Islas Baleares**

Este listado es la relación de operaciones estadísticas integradas al plan de estadística, que son las fichas con el campo incluido en el plan a si, ordenadas por área y sección temática. Se muestra la siguiente información:

- o Área
- o Sección temática
- o Número de actividad
- o Órgano responsable
- o Denominación

# **Anexo II del plan de estadística de las Islas Baleares**

Este listado es la relación de operaciones estadísticas integradas al plan de estadística, que son las fichas con el campo incluido en el plan a si, ordenadas por órgano responsable. Se muestra la siguiente información:

- o Órgano responsable
- o Número de actividad
- o Área
- o Sección temática
- o Denominación

#### • **Subsistema de gestión de históricos**

El sistema deberá permitir la consulta de las fichas y de los listados que pertenecen a un año u otro, dependiendo de la codificación de la ficha y de los programas o planes asignados. Se dispondrá de una funcionalidad que permita ver los distintos cambios producidos durante el tiempo de vida de una ficha. Para la implementación de esta funcionalidad se desplegará una pantalla, siguiendo el formato estándar de dos secciones:

- o La primera sección con atributos de búsquedas, denominada área de búsqueda. Estos atributos son:
	- Número de la actividad
	- Área
	- **Sección**
	- Denominación
	- Órgano responsable
- o La segunda sección con información de los registros ,visualizando los siguientes:
	- Número de la actividad
	- Área
	- Sección
	- Denominación
	- **•** Órgano responsable
	- **•** Departamento

# • **Subsistema de gestión de HTML**

La funcionalidad consiste en la visualización de las páginas de las estadísticas que se realizan a través de la gestión del inventario de operaciones estadísticas, en la web de Caib. Habrá un menú en la página principal y en la presidencia, luego habrá otro menú por conserjería. La generación de estas pantallas, se realizaran mediante la exportación en HTML de los listados por consejería.

# **Perfiles de usuario**

La idea inicial del proyecto, es que existan tres tipos de roles de usuario, que son:

- **INE\_ADMIN** Este dispondrá de acceso a toda la información y funcionalidades que ofrezcan la aplicación.
- **INE\_RESPONSABLE** Se dará de alta a través de la aplicación, donde se deberá indicar el código del usuario de la Caib. El concepto consiste en permitir a un conjunto de usuarios de las Conserjerías puedan manipular la información de las fichas, para que luego el administrador pueda realizar los tratamientos finales.
- **INE\_BASICO** Donde únicamente podrá consultar determinadas fichas que se le haya dado acceso.

Este tema no se ha realizado en esta versión del proyecto, ya que algunos organismos que gestionan las operaciones estadísticas no pertenecen a la intranet de la Caib, y otros que pertenecen, no se les quiere dar autorización de acceso.

Finalmente, al no concretar un solución para este tema, se ha decidido que para esta primera versión, solamente se realizara la pantalla para dar de alta los usuarios, pero no se realizara ni visualización por roles ni acceso a personal externo del Ibestat. Una vez que el proyecto haya cogido rodaje, y se pueda asignar un responsable por institución externa que gestiona la operación, se realizara una segunda versión con la incorporación de roles y accesos.

# **Seguridad**

La gestión de la seguridad se realizara mediante la asignación de un rol al usuario a través del sistema de control de usuarios Seycon. El funcionamiento consiste en dos tablas de base de datos que pertenecen al esquema Seycon, que son:

- **SC\_WL\_USUARI** Donde está el identificador del usuario.
- **SC\_WL\_USUGRU** Donde está la asignación de los roles que dispone de cada usuario.

La petición y asignación de usuario se realiza a través del departamento de servicios web de la DGTic, donde un usuario con firma, podrá realizar la petición para que dado un código de usuario, se le asigne un rol. Toda esta ultima parte, queda fuera de la aplicación de inventario de fichas.

Las partes que afecta a la aplicación son:

- Configurar en el fichero web.xml el elemento SECURITY-CONSTRAINT, donde se define la seguridad-restricción que se utilizara para asociar los problemas de seguridad con una o varias colecciones web de recursos.
- Configurar en el fichero web.xml el elemento SECURITY-ROLE, donde se define la seguridad en la declaración de las funciones, que se utiliza en la seguridad-limitación impuesta a la aplicación web.
- En la programación del SERVLET de java que controla las peticiones recibidas desde la interfaz de usuario, para controlar que el usuario que la realiza, tiene asignado el rol de INE\_ADMIN para llevar a cabo determinadas funcionalidades.

#### **Escenarios de uso**

#### • **Solicitar interfaz de usuario**

Se solicita despliegue de la interfaz de usuario para el proceso que ha indicado.

#### • **Respuesta a solicitud de despliegue de interfaz de usuario**

Se despliega pantalla para la operación solicitada, donde se habilitara las opciones permitidas, según el estado del registro.

#### • **Buscar un registro**

El usuario deberá introducir en la pantalla los datos de los criterios para la localización de los registros.

#### • **Respuesta a la solicitud de buscar**

En función de los criterios de búsqueda establecidos, se procede al filtrado de los registros retornado a la pantalla el listado con los todos los registros que cumplan estos criterios. Posibilitando en este listado la modificación, según los permisos de cada usuario.

#### • **Solicitar visualizar el histórico**

Se dispondrá de una funcionalidad que permita ver los distintos cambios producidos durante el tiempo de vida de una ficha.

#### • **Solicitar visualizar anexos**

Se despliega pantalla donde existe un conjunto de opciones no excluyentes entre ellos, donde cada opción indicará el tipo de anexos que se desea obtener.

#### • **Crear una nueva ficha**

El usuario selecciona el evento de agregar una ficha del Inventario, por medio de la barra de herramientas de opciones dispuesta en la pantalla, y representando esta opción por medio de un icono convenientemente elegido. Permitiendo el ingreso de la información de una ficha del inventario.

#### • **Eliminar una ficha**

Para realizar este evento primero deberá de buscar el registro de Ficha del Inventario que pretende eliminar por medio de la opción de buscar, una vez buscado deberá seleccionarlo desde la parte de listado y visualizarlo en la zona de edición para proceder con la funcionalidad de eliminar. El usuario selecciona el evento de eliminar una Ficha del Inventario, por medio de la barra de herramientas de opciones dispuesta en la pantalla, y representada esta opción por medio de un icono convenientemente elegido.

# • **Modificar una ficha**

Para realizar este evento primero deberá de buscar el registro de Ficha del Inventario que pretende modificar por medio de la opción de buscar, una vez buscado deberá seleccionarlo desde la parte de listado y visualizarlo en la zona de edición para proceder con la funcionalidad de modificar. El usuario selecciona el evento de Modificar una Ficha del Inventario, por medio de la barra de herramientas de opciones dispuesta en la pantalla, y representada esta opción por medio de un icono convenientemente elegido.

# **Diagrama relacional de base datos**

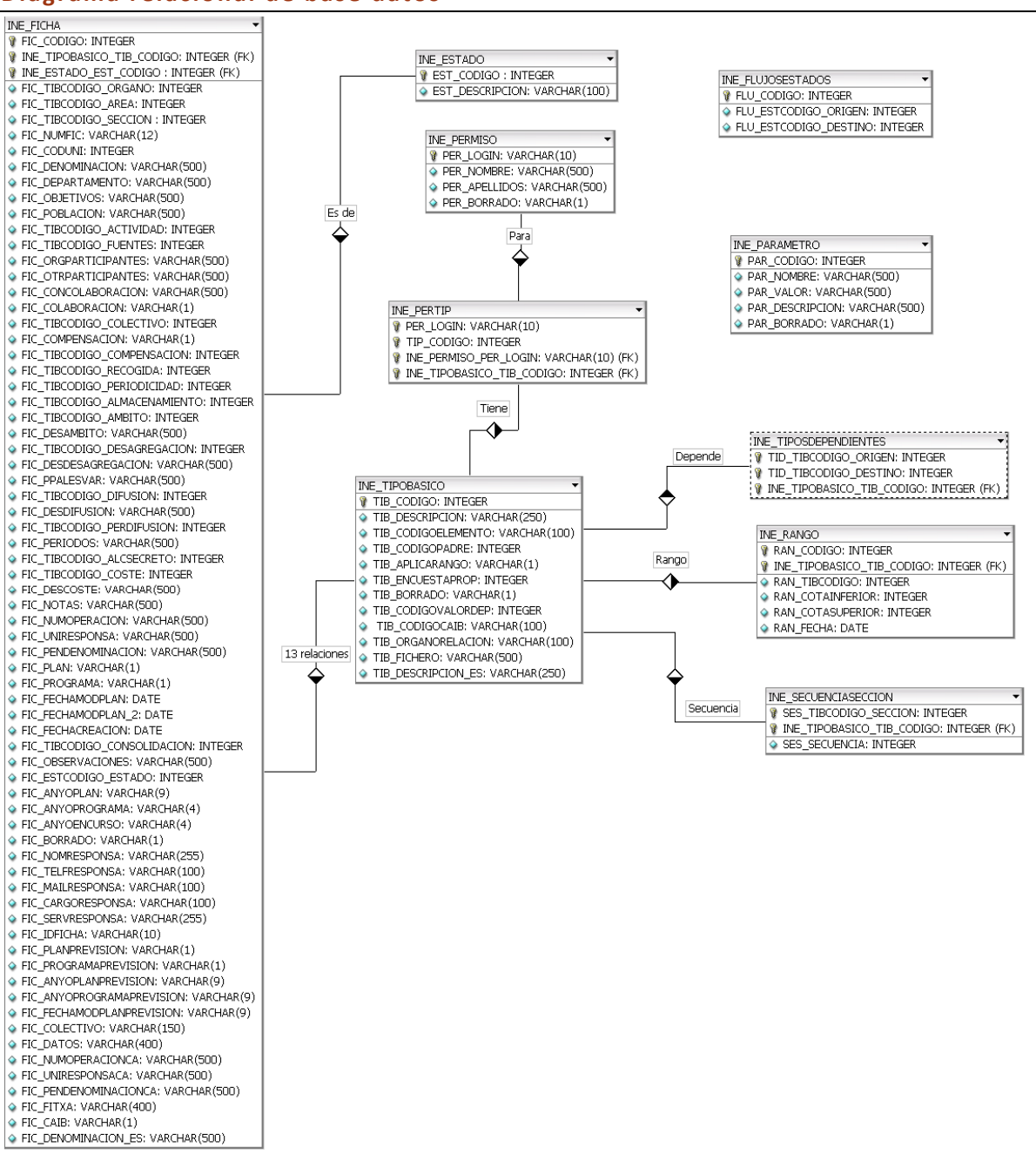

#### ILUSTRACIÓN 1- DIAGRAMA BASE DATOS

La DGTic tiene estándares referentes a las bases de datos, donde detallo un resumen de los puntos más importantes que afectan a este proyecto:

- Nombramiento de los objetos de base de datos, deberán comenzar con una sigla de tres caracteres que identifican a la aplicación, por ejemplo INE\_XXX.
- Nombramiento de las columnas son libres pero están limitados a 30 caracteres.
- Nombramiento de secuencias consistirá en la unión de identificación de la aplicación, nombre representativo de la tabla y los caracteres SEQ, por ejemplo INE\_FIC\_SEQ.
- Nombramiento de las claves primarias consistirá en la unión de la identificación de la aplicación, nombre de la tabla y los caracteres PK, por ejemplo INE\_TIPOBASICO\_PK.

• Nombramiento claves foráneas consistirá en la unión de la identificación de la aplicación, nombre de la tabla origen, nombre de la tabla destino y los caracteres FK, por ejemplo ICE\_TIPOBASICO\_FICHA\_FK.

# **Diagrama de arquitectura**

Se ha realizado una arquitectura de aplicación por niveles, donde los puntos más importantes que afectan a este proyecto son:

• La aplicación se desarrollara en tres niveles, que son la interface de usuario, la lógica de la aplicación y la base de datos. Donde las especificaciones de las versiones a utilizar se visualizan en la siguiente imagen.

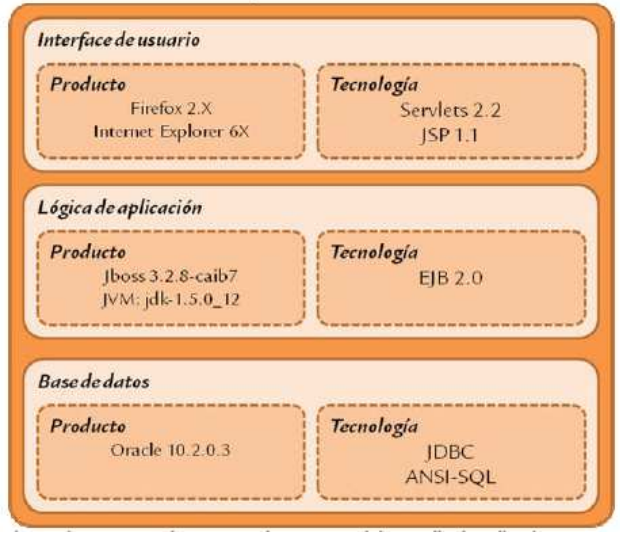

ILUSTRACIÓN 2 - INTERFACE USUARIO

• El objetivo de la programación por niveles o capas, es la separación de la lógica del negocio de la capa visual, digamos separar la capa de acceso a la información a la capa de presentación de la misma al usuario.

Como podemos observar en la siguiente imagen, se establecerán tres capas distintas.

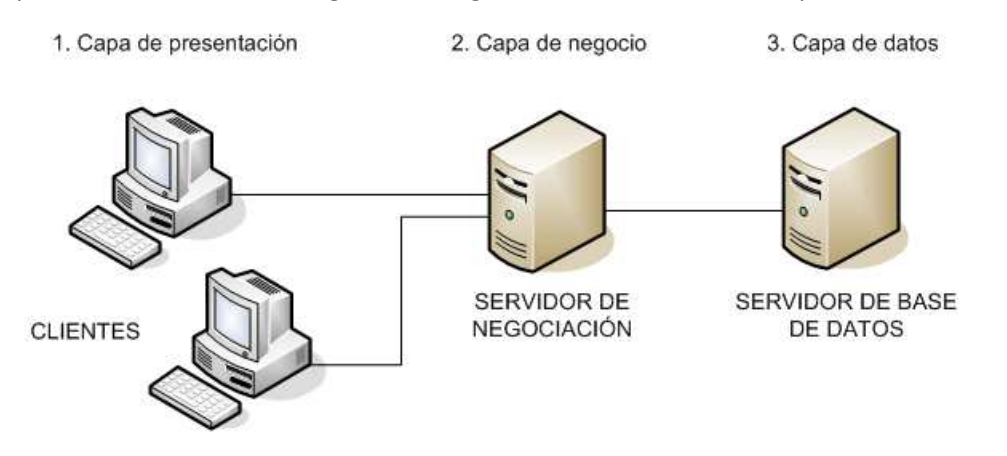

ILUSTRACIÓN 3 - MODELO 3 CAPAS

Una de las mayores ventajas de este estilo de programación es que cada capa funciona autónomamente, por lo que un cambio en alguna de las capas, no afecta al resto. Además, permite una mejor distribución del trabajo a realizar y cada recurso se puede centrar en el área que mejor gestiona.

El desarrollo de la aplicación del inventario de las fichas de operaciones estadísticas se realizara en las siguientes capas:

- 1. **Capa de presentación o Interface de Usuario**: Es la parte grafica que se le visualiza al usuario, donde se le comunica la información o se capta la información que introduce. Por ello, debe ser fácil y entendible de usar. También, se puede aplicar una pequeña gestión de errores de introducción de datos
- 2. **Capa de negocio o lógica de la aplicación**: Se ubica la programación que se encargara de gestionar las peticiones y respuestas al usuario. Es donde se establecerán las reglas de negocio que se tienen que llevar a cabo para cada petición y las maneras en que se tratara la información. Digamos que hace de intermediaria entre la parte visual y la base de datos.
- 3. **Capa de datos o Base de datos**: Es el almacenamiento de los datos que gestiona la aplicación. Para ello se deberá disponer de un gestor de base de datos que reciba las solicitudes de almacenamiento o recuperación de la información.
- La capa de negocio se distribuirá en paquetes, que se iniciaran con la raíz es.caib, más el nombre de la aplicación, nombre paquete y nombre de la clase. Tal como se muestra en la siguiente imagen.

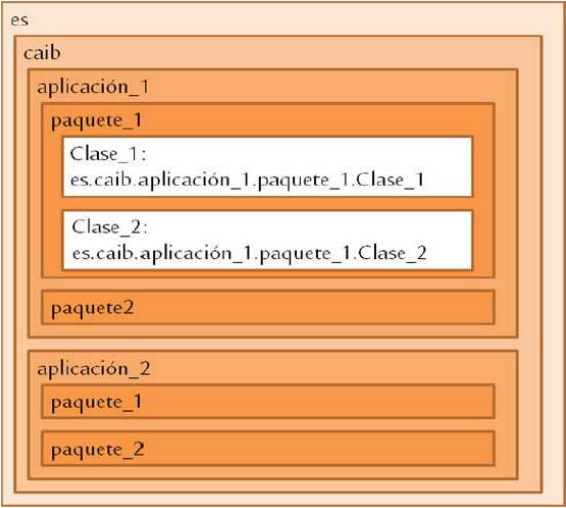

ILUSTRACIÓN 4 - ESTRUCTURA PROGRAMACIÓN

- Nombramiento de las clases se realizará con la primera letra mayúscula y el resto en minúsculas. Las clases formadas por varias palabras utilizarán mayúsculas para la inicial de cada una de ellas, por ejemplo es.caib.aplicacion.paquete.Clase o es.caib.aplicacion.paquete.ClaseDeVariosVocablos
- Nombramiento de los métodos se realizará con todas las letras minúsculas, incluida la inicial. Las clases formadas por varias palabras utilizarán mayúsculas para la inicial de las segundas palabras, por ejemplo es.caib.aplicacion.paquete.Clase.metodo o es.caib.aplicacion.paquete.Clase.metodoDeVariosVocablos
- El acceso a la base de datos se realizará a través de objeto RMI.
- La arquitectura de módulos JSP, servlets y Enterprise Java Beans es la siguiente.

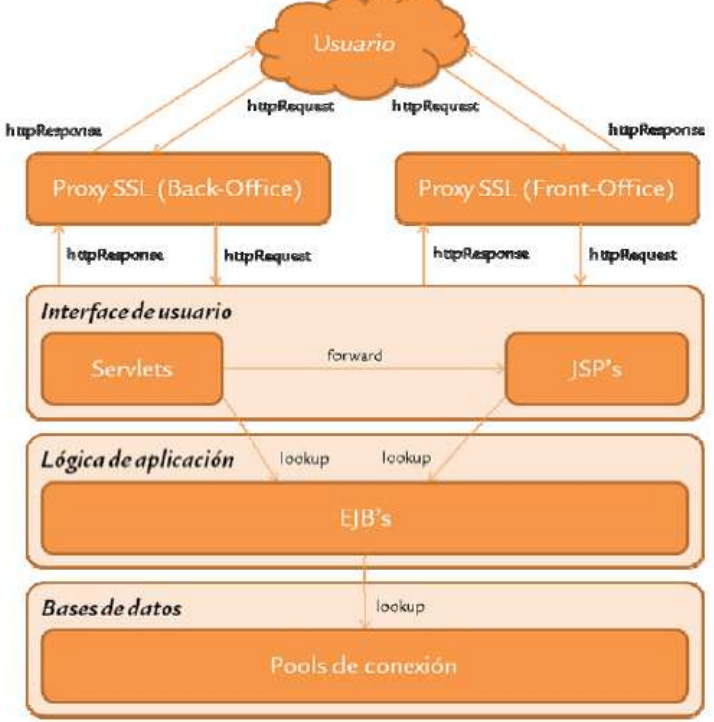

ILUSTRACIÓN 5 - DIAGRAMA ARQUITECTURA

Cuando un usuario realice una petición, esta será recogida por un servlet, el cual localizará el EJB que tiene que ejecutar a través del método lookup. Ya que un condición necesaria y obligatoria es que toda operación tiene que ser tratada por un EJB.

Cuando el EJB haya finalizado su operación, devolverá la respuesta el servlet, el cual la redirigirá hacia la página JSP, que realizará las funciones de representación de la pantalla.

# **Estándares de implantación de aplicaciones**

La especificación de los puntos más importantes que afectan a este proyecto son:

- Se detalla el procedimiento de la solicitud del código de la aplicación.
- Se detalla el flujo de trabajo a seguir para la puesta en funcionamiento de la aplicación en el entorno de pruebas y producción.

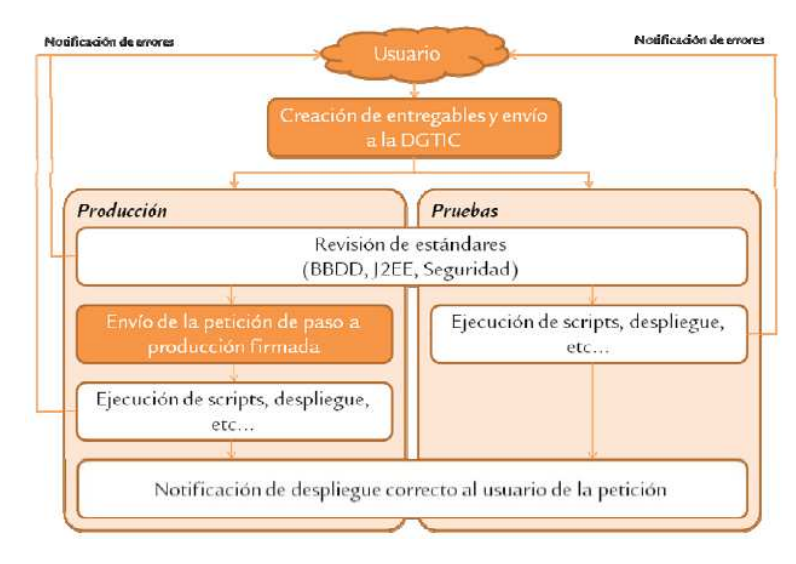

ILUSTRACIÓN 6 - ESTÁNDARES IMPLANTACIÓN

Se especifica la realización del cuaderno de carga para realizar la puesta en funcionamiento, así como los entregables que se tienen que enviar.

# **Software necesario para despliegue aplicación**

#### • **Para un entorno local**

Para que un programador pueda montarse la aplicación en su máquina local, para poder seguir con el desarrollo o realizar un seguimiento del código fuente o de su ejecución, deberá disponer de las siguientes herramientas:

- Los scripts de la base de datos de Seycon e Inventario Fichas de Operaciones Estadísticas (Inaest). Estos serán proporcionados en un punto sucesivo de este documento.
- El script de carga de datos iníciales utilizados por la aplicación. Este será proporcionado en un punto sucesivo de este documento.
- Servidor JBoss de la DGTic. La actual versión que se dispone es 3.2.8-caib10 y se puede descargar en este enlace https://dl.dropboxusercontent.com/u/67696151/jboss-3.2.8 caib10\_8.zip.
- Un gestor de base de datos Oracle. Se puede utilizar una versión de prueba Oracle Database 10g Release 2 (10.2.0.1) Express Edition for Microsoft Windows.
- Una herramienta para interactuar con la base de datos de Oracle, como puede ser Toad for Oracle 9.5.
- Una herramienta de diseño. Ya que las pantallas se basan en un plantilla de Dreamweaver, se puede utilizar Adobe Dreamweaver CS5.
- Una herramienta de desarrollo. La utilizada ha sido el Eclipse, y se recomienda instalarle el JBoss Tools.

# • **Para la puesta en producción en los servidores DGTic**

- El Script de base de datos de Inaest. Este será proporcionado en un punto sucesivo de este documento.
- El script de carga de datos iníciales utilizados por la aplicación. Este será proporcionado en un punto sucesivo de este documento.
- El proyecto empaquetado (EAR) con el proyecto Inaest.

# **Diagrama de clases principal**

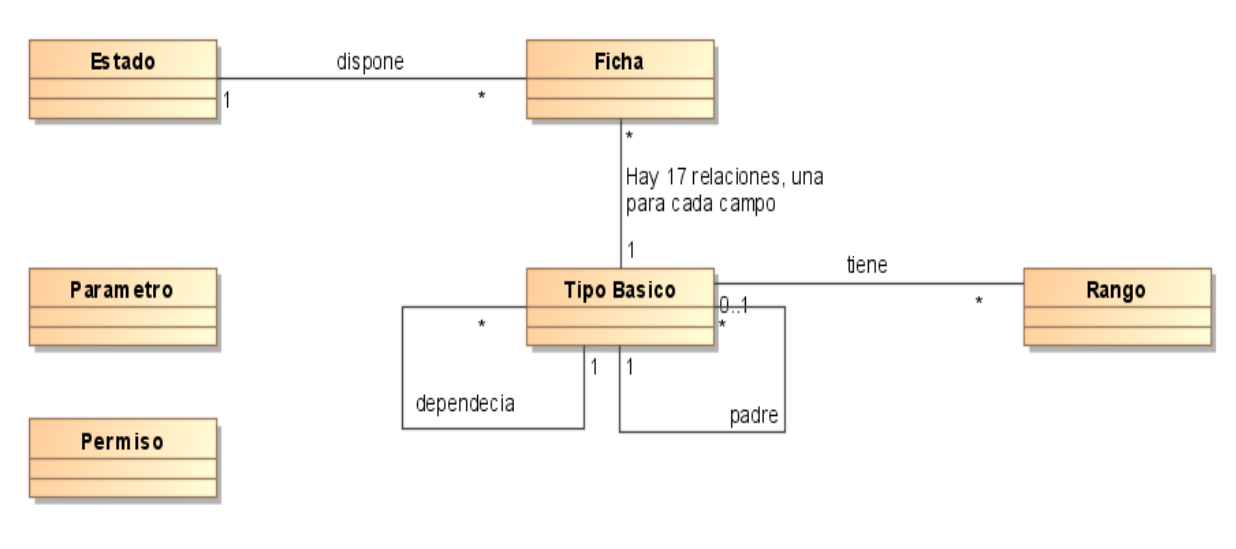

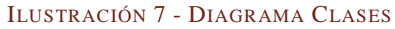

# **Configuración del JBoss de la DGTic**

# • **Configuración servidor JBoss en Eclipse**

Tenemos que realizar una configuración del JBoss para ser utilizado desde el Eclipse. Para ello tenemos que copiar el fichero adjuntado llamado **jboss323.serverdef** en la ruta donde tenemos definidos los servidores del Eclipse y la ruta es:

# **C:\eclipse\plugins\org.eclipse.jst.server.generic.jboss\_1.6.1.v200904151730\servers**.

Una vez copiado, tenemos que ir a Window  $\rightarrow$  Preferences  $\rightarrow$  Server  $\rightarrow$  Runtime Enviroment y agregar el servidor JBoss v.3.2.3. Esto nos permitirá realizar la referencia en el Java Build Path del proyecto y encontrar los paquetes Java utilizados.

Imagen de la configuración de los Runtime Enviroments del Eclipse.

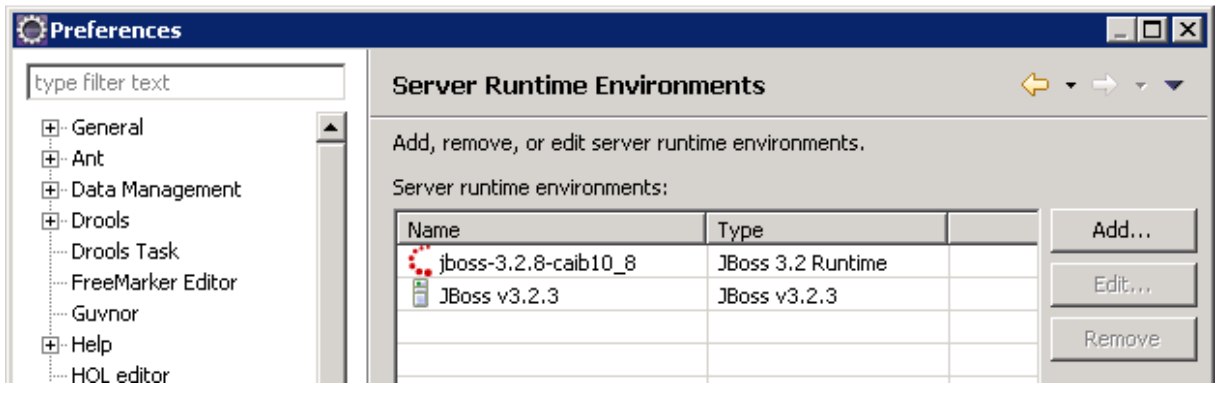

ILUSTRACIÓN 8 - RUNTIME ENVIROMENTS ECLIPSE

Imagen de la configuración del Java Build Path del proyecto Inaest.

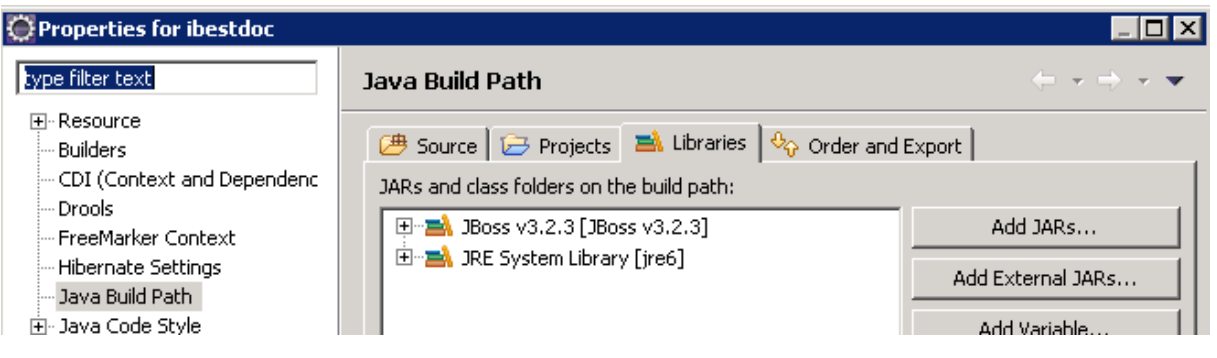

ILUSTRACIÓN 9 - JAVA BUILD PATH

# • **Configuración Log4j**

Disponemos de un fichero de configuración que lo encontramos en **C:\jboss-3.2.8 caib10\_8\server\default\conf\log4j.xml**. Este debemos sustituirlo por el fichero **log4j.xml** que viene adjunto con esta documentación.

# • **Configuración arranque Eclipse**

Debemos crear un acceso directo al ejecutable del Eclipse, donde debemos editarlo para que el destino apunte a **C:\eclipse\eclipse.exe -vm "C:\Archivos de programa\Java\jdk1.6.0\_29\jre\bin"**. La ruta del Eclipse y la versión del JDK dependerán de la configuración local que se disponga.

# • **Configuración de puertos**

En el caso que no modifiquemos el proceso de instalación del Oracle, este instalara un servicio en el puerto 8080, por lo que debemos cambiar los puertos utilizados por el JBoss y Seycon.

Para ello debemos editar el fichero de configuración **C:\jboss-3.2.8** caib10 8\server\default\conf\jboss-service.xml, donde cambiamos las líneas:

jboss.httpinvoker.path=http://localhost:**8080**/invoker por jboss.httpinvoker.path=http://localhost:**7000**/invoker

Y también editamos la línea tomcat.proxyPort=**8080** por tomcat.proxyPort=**7000** 

Luego abrimos el fichero **C:\jboss-3.2.8-caib10\_8\server\default\deploy\seycon.sar\META-INF\ jboss-service.xml**, donde añadimos un elemento al atributo **TrustedProxies**, que es el nombre de nuestro equipo.

```
<attribute name="TrustedProxies"> 
       VirtualXP-46963 
</attribute>
```
Y también editamos las líneas:

<attribute name="ServletURL">http://localhost:**8080**/seyconsession</attribute> por

<attribute name="ServletURL">http://localhost:**7000**/seyconsession</attribute>

# • **Configuración usuario Seycon**

Debemos poner el fichero adjunto a esta documentación llamado **seycon-ds.xml** en **C:\jboss-3.2.8 caib10\_8\server\default\deploy\seycon.sar**.

Donde tenemos los atributos:

<connection-url>**jdbc:oracle:thin:@localhost:1521:xe**</connection-url> <user-name>**seycon**</user-name> <password>**seycon**</password>

# • **Configuración usuario Inaest**

Debemos poner el fichero adjunto a esta documentación llamado **Inaest-ds.xml** en **C:\jboss-3.2.8 caib10\_8\server\default\deploy**.

Donde tenemos los atributos:

<connection-url>**jdbc:oracle:thin:@localhost:1521:xe**</connection-url> <user-name>**Inaest**</user-name> <password>**Inaest**</password>

El usuario y la contraseña vienen de la creación de los usuarios de base de datos comentados en puntos anteriores, y la ruta de la base datos Oracle, dependerá del entorno local que se disponga.

# • **Acceso a la aplicación**

Para disponer de acceso a la aplicación, suponiendo que hemos instalado el servicio de Oracle en el puerto 8080 y los servicios de JBoss e Seycon en el puerto 7000, debemos seguir los siguientes pasos:

- 1. Tener arrancado el servicio de base de datos Oracle.
- 2. Haber creado los usuarios de bases de datos y sus componentes, tal como se indica en el punto scripts base de datos.
- 3. Haber configurado el servidor JBoss, tal como se indica en el punto configuración del JBoss de la DGTic.
- 4. Tener arrancado el servicio del servidor web JBoss.
- 5. Haber desplegado la aplicación a través del EAR o con un deploy del Eclipse.
- 6. Abrir un navegador web, por ejemplo Mozilla Firefox.
- 7. Abrir la dirección http://localhost:7000/Inaest/
- 8. Se nos aparecerá la ventana de acceso a través de los usuarios de Seycon, donde el usuario es **inaest** y la contraseña **bizzit15**. La especificación de este acceso lo hemos indicado en el punto de carga de datos inicial de la base de datos Seycon.

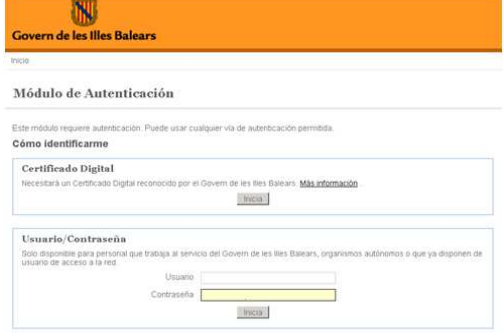

ILUSTRACIÓN 10 - ACCESO APLICACIÓN

# **Scripts base de datos**

# • **Base de datos Seycon**

La información relativa a la configuración del Seycon de la DGTic la podemos encontrar en este enlace.

# • **Usuario**

Para ellos debemos crear un usuario. La sentencia es:

CREATE USER seycon IDENTIFIED BY seycon DEFAULT TABLESPACE users;

GRANT CONNECT TO seycon;

GRANT RESOURCE TO seycon;

```
• Tablas 
 CREATE TABLE SEYCON.SC_WL_USUARI 
 ( 
  USU_CODI VARCHAR2(50 BYTE) NOT NULL,
   USU_PASS VARCHAR2(255 CHAR), 
   USU_DATCAD DATE, 
  USU_NOM VARCHAR2(200 CHAR),
  USU NIF VARCHAR2(15 CHAR)
 ); 
 ALTER TABLE SEYCON.SC_WL_USUARI ADD (CONSTRAINT USU_WL_PK_ID PRIMARY KEY 
 (USU_CODI)); 
 CREATE TABLE SEYCON.SC_WL_USUGRU 
 ( 
 UGR_CODUSU VARCHAR2(10 CHAR) NOT NULL,
 UGR_CODGRU VARCHAR2(50 CHAR) NOT NULL 
 ); 
 ALTER TABLE SEYCON.SC_WL_USUGRU ADD (CONSTRAINT UGR_WL_PK_ID PRIMARY KEY 
 (UGR_CODUSU, UGR_CODGRU)); 
 CREATE TABLE SEYCON.SC_WL_LOGAUT 
 ( 
 LOG_DAT DATE NOT NULL, 
 LOG TIPO CHAR(1 CHAR) NOT NULL,
 LOG_LOGIN VARCHAR2(15 CHAR) NOT NULL,
 LOG_CODUSU VARCHAR2(15 CHAR), 
 LOG_RESUL CHAR(1 CHAR) NOT NULL,
 LOG_CERTIF VARCHAR2(4000 CHAR),
 LOG IP VARCHAR2(240 CHAR)
 );
```
# • **Carga de datos inicial**

INSERT INTO SEYCON.SC\_WL\_USUARI (USU\_CODI, USU\_PASS, USU\_DATCAD, USU\_NOM, USU\_NIF) VALUES ('inaest', '{SHA-1}aMFpaqKCjJxcI2PYZo4YUb0qTt0=', TO\_DATE('10/18/2020 00:00:00', 'MM/DD/YYYY HH24:MI:SS'), 'Alumno UOC', '12345678A');

INSERT INTO SEYCON.SC\_WL\_USUGRU (UGR\_CODUSU, UGR\_CODGRU) VALUES ('inaest', 'INE\_ADMIN');

El grupo INE\_ADMIN es necesario para la configuración de seguridad de los EJB.

• **Base de datos Inaest** 

```
• Usuario
```
CREATE USER Inaest IDENTIFIED BY Inaest DEFAULT TABLESPACE users;

GRANT CONNECT TO Inaest;

GRANT RESOURCE TO Inaest;

```
• Tablas
```
CREATE TABLE INAEST.INE\_ESTADO

```
( 
EST_CODIGO NUMBER(10) NOT NULL,
EST_DESCRIPCION VARCHAR2(100 CHAR) NOT NULL
\lambda
```
CREATE TABLE INAEST.INE\_FICHA

```
( 
FIC CODIGO NUMBER(10) NOT NULL,
FIC TIBCODIGO ORGANO NUMBER(10) NOT NULL,
FIC_TIBCODIGO_AREA NUMBER(10) NOT NULL,
FIC_TIBCODIGO_SECCION NUMBER(10) NOT NULL,
 FIC_NUMFIC VARCHAR2(12 CHAR) NOT NULL, 
FIC_CODUNI NUMBER(10),
FIC DENOMINACION VARCHAR2(500 CHAR),
FIC_DEPARTAMENTO VARCHAR2(500 CHAR),
FIC_OBJETIVOS VARCHAR2(500 CHAR),
FIC_POBLACION VARCHAR2(500 CHAR),
FIC_TIBCODIGO_ACTIVIDAD NUMBER(10),
 FIC_TIBCODIGO_FUENTES NUMBER(10), 
 FIC_ORGPARTICIPANTES VARCHAR2(500 CHAR), 
 FIC_OTRPARTICIPANTES VARCHAR2(500 CHAR), 
FIC_CONCOLABORACION VARCHAR2(500 CHAR),
FIC_COLABORACION VARCHAR2(1 CHAR),
FIC_TIBCODIGO_COLECTIVO NUMBER(10),
FIC COMPENSACION VARCHAR2(1 CHAR),
FIC_TIBCODIGO_COMPENSACION NUMBER(10),
FIC TIBCODIGO RECOGIDA NUMBER(10),
FIC_TIBCODIGO_PERIODICIDAD NUMBER(10),
FIC TIBCODIGO ALMACENAMIENTO NUMBER(10),
FIC TIBCODIGO AMBITO NUMBER(10),
FIC_DESAMBITO VARCHAR2(500 CHAR),
```
FIC\_TIBCODIGO\_DESAGREGACION NUMBER(10), FIC\_DESDESAGREGACION VARCHAR2(500 CHAR), FIC\_PPALESVAR VARCHAR2(500 CHAR), FIC TIBCODIGO DIFUSION NUMBER(10), FIC DESDIFUSION VARCHAR2(500 CHAR), FIC TIBCODIGO PERDIFUSION NUMBER(10), FIC\_PERIODOS VARCHAR2(500 CHAR), FIC\_TIBCODIGO\_ALCSECRETO NUMBER(10), FIC\_TIBCODIGO\_COSTE NUMBER(10), FIC\_DESCOSTE VARCHAR2(500 CHAR), FIC NOTAS VARCHAR2(500 CHAR), FIC\_NUMOPERACION VARCHAR2(500 CHAR), FIC\_UNIRESPONSA VARCHAR2(500 CHAR), FIC\_PENDENOMINACION VARCHAR2(500 CHAR), FIC\_PLAN VARCHAR2(1 CHAR), FIC\_PROGRAMA VARCHAR2(1 CHAR), FIC\_FECHAMODPLAN DATE, FIC\_FECHAMODPROGRAMA DATE, FIC\_FECHACREACION DATE, FIC\_TIBCODIGO\_CONSOLIDACION NUMBER(10), FIC\_OBSERVACIONES VARCHAR2(500 CHAR), FIC\_ESTCODIGO\_ESTADO NUMBER(10), FIC ANYOPLAN VARCHAR2(9 CHAR), FIC\_ANYOPROGRAMA VARCHAR2(4 CHAR), FIC ANYOENCURSO VARCHAR2(4 CHAR), FIC\_BORRADO VARCHAR2(1 CHAR), FIC\_NOMRESPONSA VARCHAR2(255 CHAR), FIC\_TELFRESPONSA VARCHAR2(100 CHAR), FIC\_MAILRESPONSA VARCHAR2(100 CHAR), FIC\_CARGORESPONSA VARCHAR2(100 CHAR), FIC\_SERVRESPONSA VARCHAR2(250 CHAR), FIC\_IDFICHA VARCHAR2(10 CHAR) NOT NULL, FIC\_PLANPREVISION VARCHAR2(1 CHAR), FIC\_PROGRAMAPREVISION VARCHAR2(1 CHAR), FIC ANYOPLANPREVISION VARCHAR2(9 CHAR), FIC\_ANYOPROGRAMAPREVISION VARCHAR2(4 CHAR), FIC\_FECHAMODPLANPREVISION DATE, FIC\_FECHAMODPROGRAMAPREVISION DATE, FIC\_FICHERO BLOB, FIC\_FICHERONOMBRE VARCHAR2(100 CHAR), FIC\_FICHEROCT VARCHAR2(100 CHAR), FIC\_COLECTIVO VARCHAR2(1500 CHAR), FIC DATOS VARCHAR2(400 CHAR), FIC\_NUMOPERACIONCA VARCHAR2(500 CHAR), FIC\_UNIRESPONSACA VARCHAR2(500 CHAR), FIC\_PENDENOMINACIONCA VARCHAR2(500 CHAR), FIC\_FITXA VARCHAR2(400 CHAR), FIC CAIB VARCHAR2(1 CHAR)

)

2014<br>Inventario Fichas de Operaciones Estadísticas | Junio de 2014 Inventario Fichas de Operaciones Estadísticas | Junio de 2014

```
CREATE TABLE INAEST.INE_FLUJOSESTADOS 
( 
 FLU CODIGO NUMBER(10) NOT NULL,
 FLU ESTCODIGO ORIGEN NUMBER(10) NOT NULL,
 FLU ESTCODIGO DESTINO NUMBER(10) NOT NULL
\lambdaCREATE TABLE INAEST.INE_PARAMETRO 
( 
 PAR_CODIGO NUMBER(10) NOT NULL,
 PAR_NOMBRE VARCHAR2(50 CHAR),
 PAR_VALOR VARCHAR2(100 CHAR),
 PAR_DESCRIPCION_VARCHAR2(100 CHAR),
 PAR_BORRADO VARCHAR2(1 CHAR)
) 
CREATE TABLE INAEST.INE_PERMISO 
\left(PER_LOGIN VARCHAR2(2048 CHAR) NOT NULL,
  PER_NOMBRE VARCHAR2(2048 CHAR), 
 PER_APELLIDOS_VARCHAR2(2048 CHAR),
 PER_BORRADO VARCHAR2(1 CHAR) NOT NULL
\lambdaCREATE TABLE INAEST.INE_PERTIP 
\left(PER_LOGIN VARCHAR2(2048 CHAR) NOT NULL,
 TIP CODIGO NUMBER(10) NOT NULL
\lambdaCREATE TABLE INAEST.INE_RANGO 
( 
 RAN_CODIGO NUMBER(10) NOT NULL,
 RAN_TIBCODIGO NUMBER(10) NOT NULL,
  RAN_COTAINFERIOR NUMBER, 
  RAN_COTASUPERIOR NUMBER, 
 RAN_FECHA DATE
\left| \right|CREATE TABLE INAEST.INE_SECUENCIASECCION 
\left(SES_TIBCODIGO_SECCION NUMBER(10) NOT NULL,
SES_SECUENCIA NUMBER(10) NOT NULL
\mathcal{L}CREATE TABLE INAEST.INE_TIPOBASICO 
\left(TIB_CODIGO NUMBER(10) NOT NULL,
TIB_DESCRIPCION VARCHAR2(255 CHAR) NOT NULL,
TIB_CODIGOELEMENTO_VARCHAR2(100 CHAR),
 TIB_CODIGOPADRE NUMBER(10),
 TIB_APLICARANGO VARCHAR2(1 CHAR),
```

```
2014<br>Inventario Fichas de Operaciones Estadísticas | Junio de 2014
Inventario Fichas de Operaciones Estadísticas | Junio de 2014
```

```
TIB_ENCUESTAPROP NUMBER(1),
TIB_BORRADO VARCHAR2(1 CHAR) NOT NULL,
TIB_CODIGOVALORDEP_NUMBER(10),
TIB_CODIGOCAIB VARCHAR2(100 CHAR),
TIB_ORGANORELACION_VARCHAR2(100 CHAR),
TIB_FICHERO VARCHAR2(500 CHAR)
)
```

```
CREATE TABLE INAEST.INE_TIPOSDEPENDIENTES
```

```
\left(TID TIBCODIGO ORIGEN NUMBER(10) NOT NULL,
TID_TIBCODIGO_DESTINO_NUMBER(10) NOT NULL
\lambda
```
# • **Clave primaria**

ALTER TABLE INAEST.INE ESTADO ADD ( CONSTRAINT INE ESTADO PK PRIMARY KEY (EST\_CODIGO)

ALTER TABLE INAEST.INE\_FICHA ADD ( CONSTRAINT INE\_FICHA\_PK PRIMARY KEY (FIC\_IDFICHA)

ALTER TABLE INAEST.INE\_FLUJOSESTADOS ADD ( CONSTRAINT INE\_FLUJOSESTADOS\_PK PRIMARY KEY (FLU\_CODIGO)

ALTER TABLE INAEST.INE\_PARAMETRO ADD ( CONSTRAINT INE\_PARAMETRO\_PK PRIMARY KEY (PAR\_CODIGO)

ALTER TABLE INAEST.INE\_PERMISO ADD ( CONSTRAINT INE\_PERMISO\_PK PRIMARY KEY (PER\_LOGIN)

ALTER TABLE INAEST.INE\_PERTIP ADD ( CONSTRAINT INE\_PERTIP\_PK PRIMARY KEY (PER\_LOGIN, TIP\_CODIGO)

ALTER TABLE INAEST.INE\_RANGO\_ADD ( CONSTRAINT INE\_RANGO\_PK PRIMARY KEY (RAN\_CODIGO)

ALTER TABLE INAEST.INE\_SECUENCIASECCION ADD ( CONSTRAINT INE SECUENCIASECCION PK PRIMARY KEY (SES\_TIBCODIGO\_SECCION)

ALTER TABLE INAEST.INE\_TIPOBASICO ADD ( CONSTRAINT INE\_TIPOBASICO\_PK PRIMARY KEY (TIB\_CODIGO)

ALTER TABLE INAEST.INE\_TIPOSDEPENDIENTES ADD ( CONSTRAINT INE\_TIPOSDEPENDIENTES\_PK PRIMARY KEY (TID\_TIBCODIGO\_ORIGEN, TID\_TIBCODIGO\_DESTINO)

# • **Secuencias**

CREATE SEQUENCE INAEST.IBD\_USUARIO\_SEQ START WITH 2 INCREMENT BY 1 MINVALUE 0 NOCACHE NOCYCLE NOORDER;

CREATE SEQUENCE INAEST.IBD TAREA SEQ START WITH 1 INCREMENT BY 1 MINVALUE 0 NOCACHE NOCYCLE NOORDER;

CREATE SEQUENCE INAEST.IBD\_ASIGNACION\_SEQ START WITH 1 INCREMENT BY 1 MINVALUE 0 NOCACHE NOCYCLE NOORDER;

# • **Sinónimos**

CREATE SEQUENCE INAEST.INE\_SEQFIC START WITH 1 MAXVALUE 999999999999999999999999999 MINVALUE 1 NOCYCLE CACHE 20 NOORDER;

CREATE SEQUENCE INAEST.INE\_SEQRAN START WITH 1 MAXVALUE 999999999999999999999999999 MINVALUE 0 NOCYCLE NOCACHE NOORDER;

CREATE SEQUENCE INAEST.INE\_SEQTIB START WITH 1 MAXVALUE 999999999999999999999999999 MINVALUE 0 NOCYCLE NOCACHE NOORDER;

# **Planificación del proyecto**

Para la claridad de la gestión de las tareas a realizar, se ha dividido en varios diagramas, que se corresponden a cada una de las prácticas a entregar para la asignatura TFM, más uno diagrama de todo el proyecto.

# • **Realización del plan de trabajo**

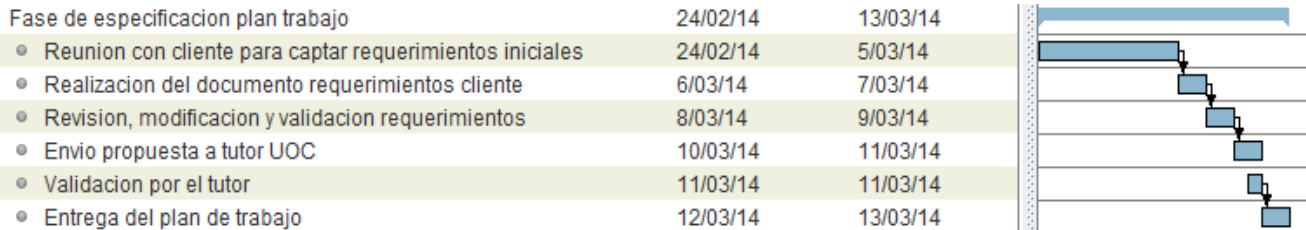

#### ILUSTRACIÓN 11 - GANTT PLAN TRABAJO

# • **Análisis y diseño**

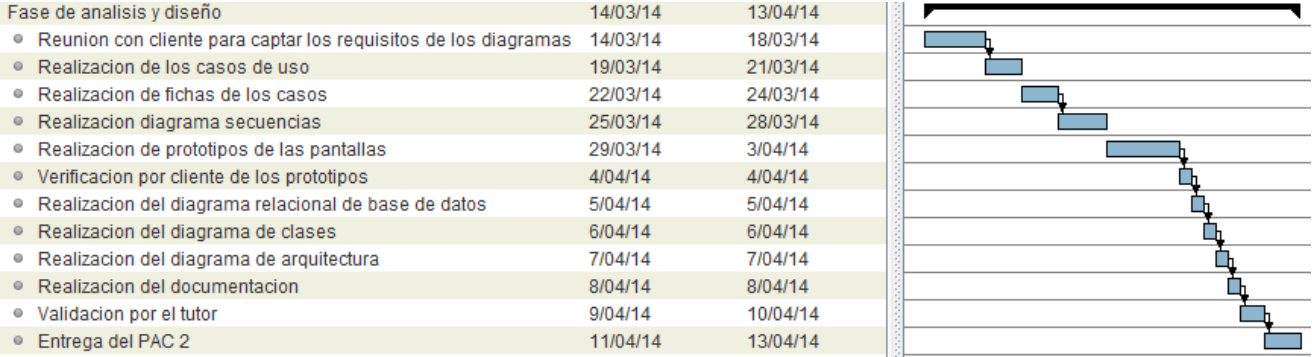

#### ILUSTRACIÓN 12 - GANTT ANÁLISIS Y DISEÑO

# • **Implementación**

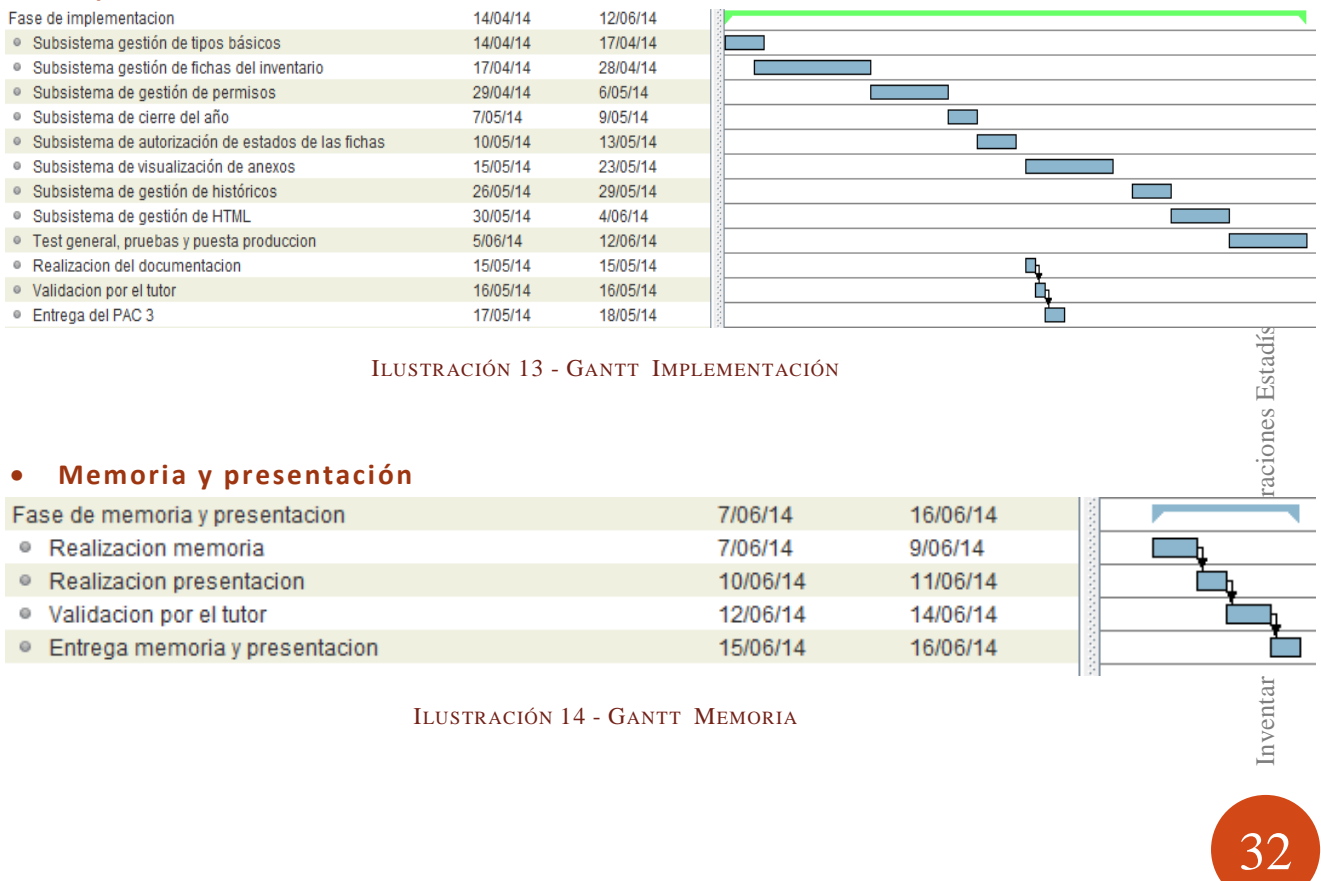

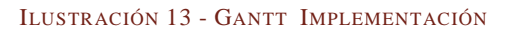

#### • **Memoria y presentación**

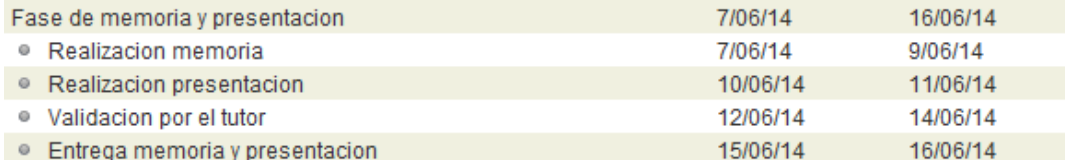

ILUSTRACIÓN 14 - GANTT MEMORIA

Inventar

# • **Resumen de entregas**

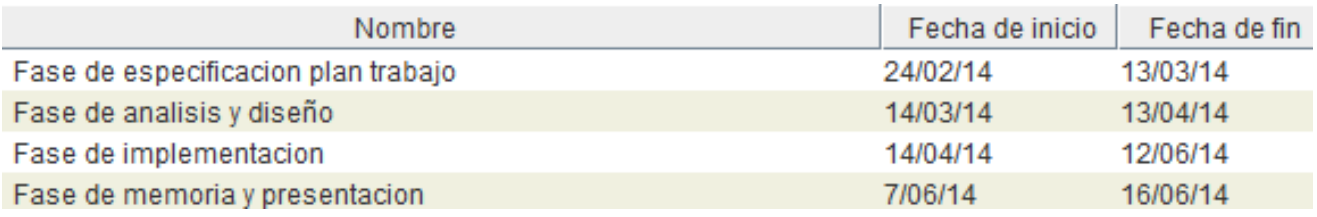

ILUSTRACIÓN 15 - GANTT RESUMEN

# • **Tabla de todas las tareas a realizar**

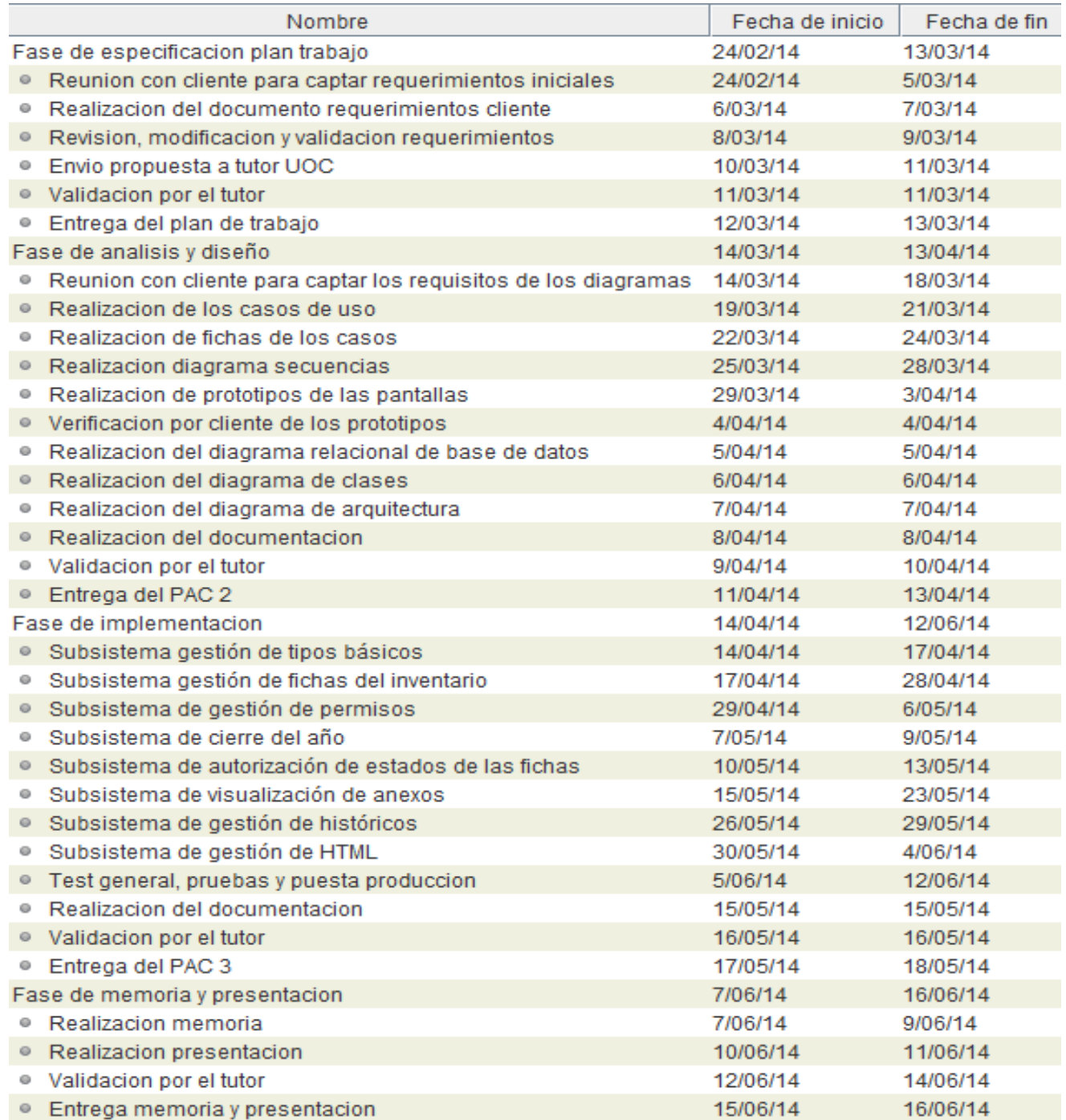

ILUSTRACIÓN 16 - GANTT TAREAS

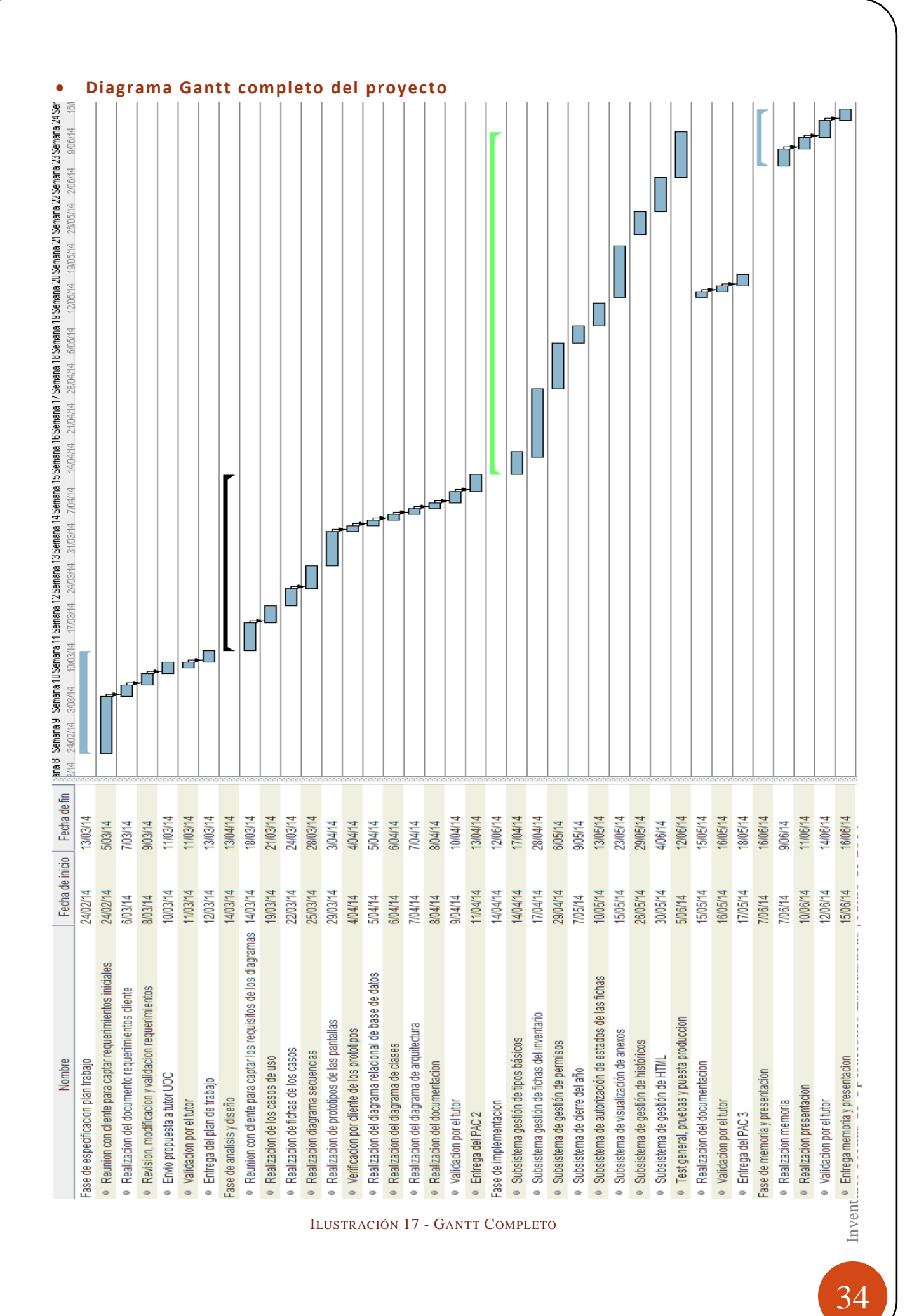

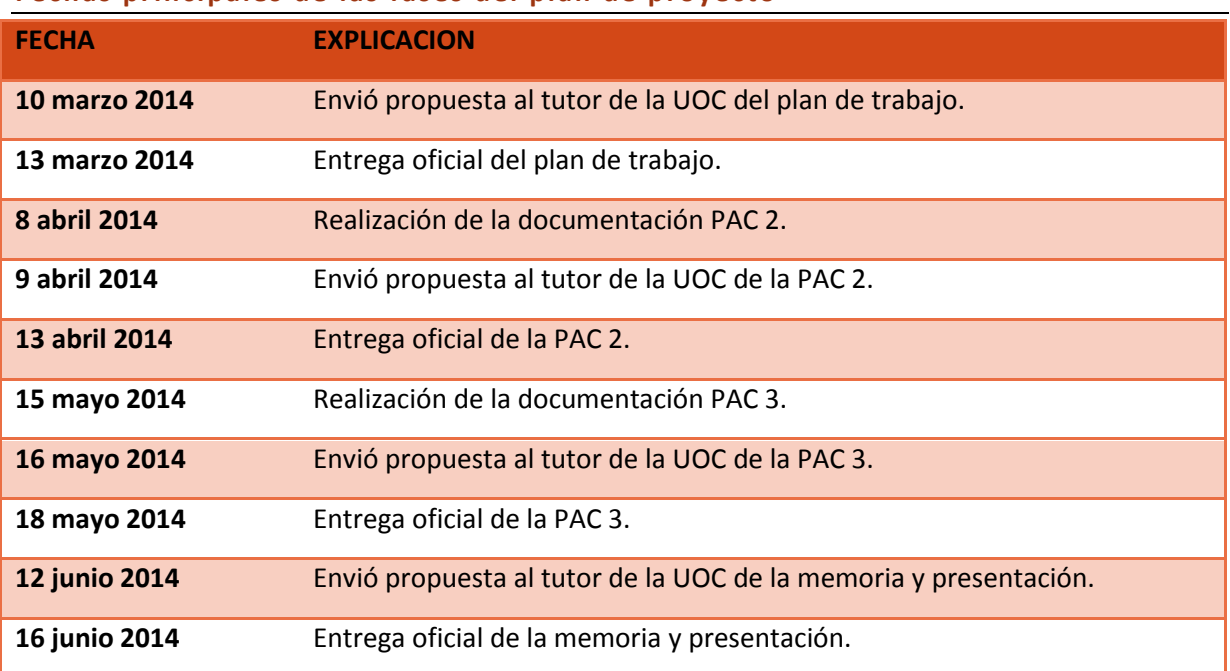

# **Fechas principales de las fases del plan de proyecto**

# **Análisis de riesgos**

# **Evaluación de riesgos**

**Identificación de todos los riesgos del proyecto y tipificación del nivel de riesgo que tienen** 

Que la obtención de la información del catalogo de requisitos no sea suficiente o sea imprecisa.

- o **Causa** No se dispone de tiempo para comprobar la información facilitada el cliente.
- o **Descripción** Se ha obtenido información que será analizada para la realización del proyecto que es insuficiente, contiene errores o falta información importante.
- o **Consecuencia** No se podrá conseguir el objetivo de calidad de la información indicada al cliente.
- o **Probabilidad** Muy baja.
- o **Impacto** Alto.
- o **Nivel** Moderado.

Problemas de caídas o conectividad en la infraestructura de software y hardware realizada.

- o **Causa** No se ha establecido correctamente los conectores o la conectividad no cumple con sus requisitos de funcionamiento.
- o **Descripción** Se observa problemas de caída de la web, lentitud del sistema y sobrecarga de los recursos.
- o **Consecuencia** Se deberá revisar los protocolos de conexión o aumentar la infraestructura hardware solicitada.
- o **Probabilidad** Moderada.
- o **Impacto** Muy alto.
- o **Nivel** Alto.

35Inventario Fichas de Operaciones Estadísticas | Junio de 2014 Inventario Fichas de Operaciones Estadísticas | Junio de 2014

El desarrollo de la solución sufre cambios o mejoras. Lo que provoca retraso y aumento de coste.

- o **Causa** No se ha realizado correctamente las fases de iniciación y planificación.
- o **Descripción** Se detecta información poco precisa del trabajo a realizar. También, se encuentran funcionalidades que no se habían especificado en las fases iniciales.
- o **Consecuencia** El tiempo de desarrollo se alarga, por lo que se retrasa la fecha de finalización del proyecto y se aumenta el coste del mismo.
- o **Probabilidad** Moderada.
- o **Impacto** Bajo.
- o **Nivel** Moderado.

Que se realice un cambio en el reglamento que modifique la información que debe contener una ficha estadística o que se visualiza en los anexos.

- o **Causa** El gobierno de las Islas Baleares realice un cambio en el tratamiento de las fichas estadísticas.
- o **Descripción** Se ha establecido otros criterios o campos identificativos de una ficha.
- o **Consecuencia** Se deberá realizar una modificación del programa para adaptarlo al nuevo reglamento.
- o **Probabilidad** Muy baja
- o **Impacto** Alto.
- o **Nivel** Moderado.

Que el personal encargado del desarrollo de la aplicación o del uso de la aplicación se ponga de baja.

- o **Causa** Personas relacionadas con el proyecto tiene una baja médica.
- o **Descripción** Ausencia de personal importante para el desarrollo de la actividad.
- o **Consecuencia** Dependiendo del personal, puede afectar gravemente a desarrollo del proyecto.
- o **Probabilidad** Media.
- o **Impacto** Media.
- o **Nivel** Media.

# **Presupuesto**

Aunque el proyecto se realiza sin presupuesto económico, ya que soy solo una persona que trabaja para una institución pública donde tengo un cómputo anual económico cerrado y tengo que hacer todos los roles, hare la simulación como si fuera desarrollado por una empresa privada, que dispone de diferentes perfiles de empleados.

Los conceptos que se facturan son:

- Análisis del proyecto y creación del entorno **40 horas.**
- Creación de los mantenimientos de tipos básicos **24 horas.**
- Creación de las pantallas de gestión de las fichas **80 horas.**
- Desarrollo de los anexos y exportaciones **100 horas.**
- Consulta y gestión del histórico **35 horas.**
- Procedimiento cierre año **20 horas.**
- Gestión cambio de estados **17 horas**
- Gestión de permisos y roles de la aplicación **25 horas.**
- Gestión de HTML **30 horas.**
- Implantación, migración, formación, pruebas y gestión del proyecto **70 horas.**

Hace un total de **441 horas** de trabajo, que sería alrededor de 55 días de trabajo. Donde los costes serian:

- Para el perfil de jefe de proyecto, se le asignaría **65 horas**, con un coste de **45 euros** netos por hora.
- Para el perfil de programador, se le asignaría **376 horas**, con un coste de **30 euros** netos por hora.

Finalmente, el presupuesto quedaría desglosado como:

Jefe proyecto 65 \* 45 = **2.925 €**

Programado 376 \* 30 = **11.280 €**

Coste total seria **14.205 €**, donde aplicando un IVA al 21%, nos quedaría en **17.188 €**.

# **Análisis de mercado**

Al ser un desarrollo a medida, con unos requerimientos muy concretos y específicos que nos ha solicitado un cliente, no existen alternativas en el mercado para poder cubrir las necesidades solicitadas. Además, es una herramienta para un objetivo específico, que no puede ser utilizado por otra institución.

# **Descripción del resto de capítulos de la memoria**

Los puntos que quedan por explicar en este documento son sobre los siguientes temas:

# • **Casos de uso y sus fichas**

Se detallan los diferentes casos de usos que se han implementado en la realización de este proyecto. Además, se incluye para cada caso de uso, una ficha explicativa del mismo.

# • **Diagrama de secuencias**

Se detallan los diagramas de secuencias que se han realizado.

# • **Diagrama de estados**

Se explica el diagrama de los diferentes estados por el que pasa la aplicación.

# • **Pantallas**

Se visualizan las capturas de las pantallas que se han llevado a cabo para cubrir las funcionalidades de diseño.

# • **Conclusiones**

Se redactan las conclusiones finales del desarrollo de este proyecto de fin de carrera.

# • **Glosario**

Se exponen los términos más comunes, junto a una explicación, utilizados en esta documentación.

#### **Casos de uso y sus Fichas**

#### • **Diagrama general de los casos de uso**

En el siguiente diagrama se visualizan los casos de usos principales que componen la aplicación. De los más importantes, se subdividirá en casos de usos más simples, para realizar un mejor análisis.

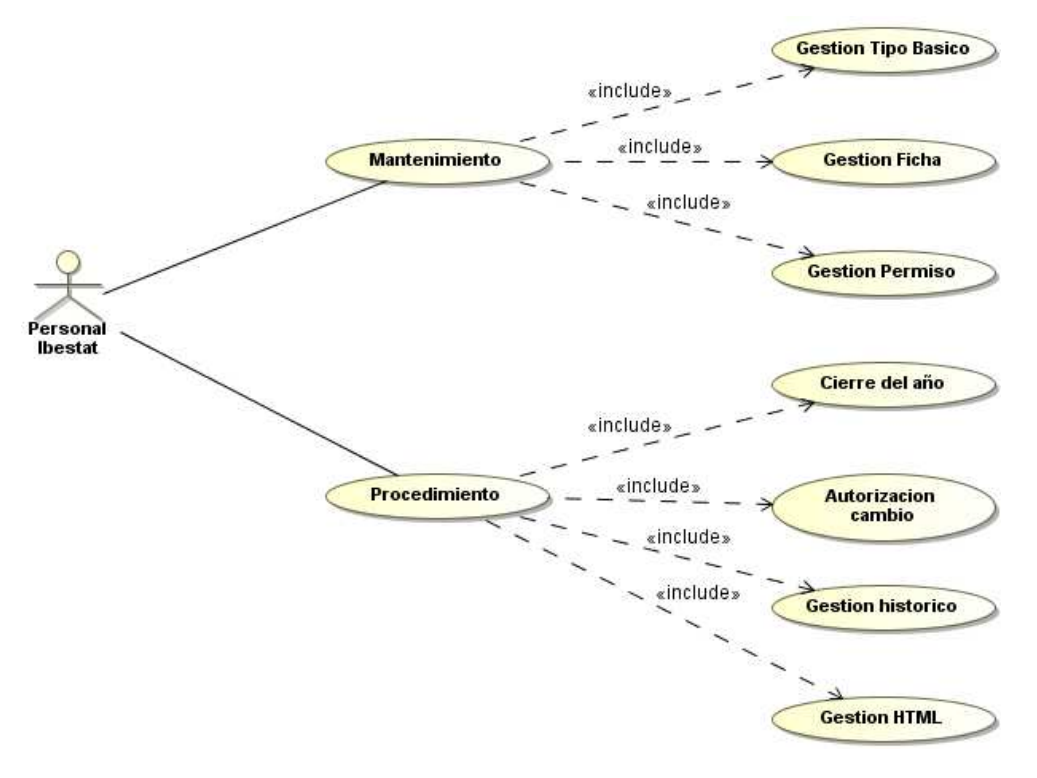

ILUSTRACIÓN 18 - CASO USO GENERAL

Para la realización de los diferentes casos de uso, se sobreentiende que el usuario está conectado en el sistema, a través de la pantalla de acceso de usuarios de Seycon, donde dispondrá de unas determinadas funcionalidades. Por lo que no se ha indicado el caso de uso previo, que sería estar registrado en la aplicación, para facilitar la compresión y la legibilidad de la documentación presentada.

# • **Ficha del caso del mantenimiento de la gestión del tipo básico GESTIÓN TIPO BÁSICO**

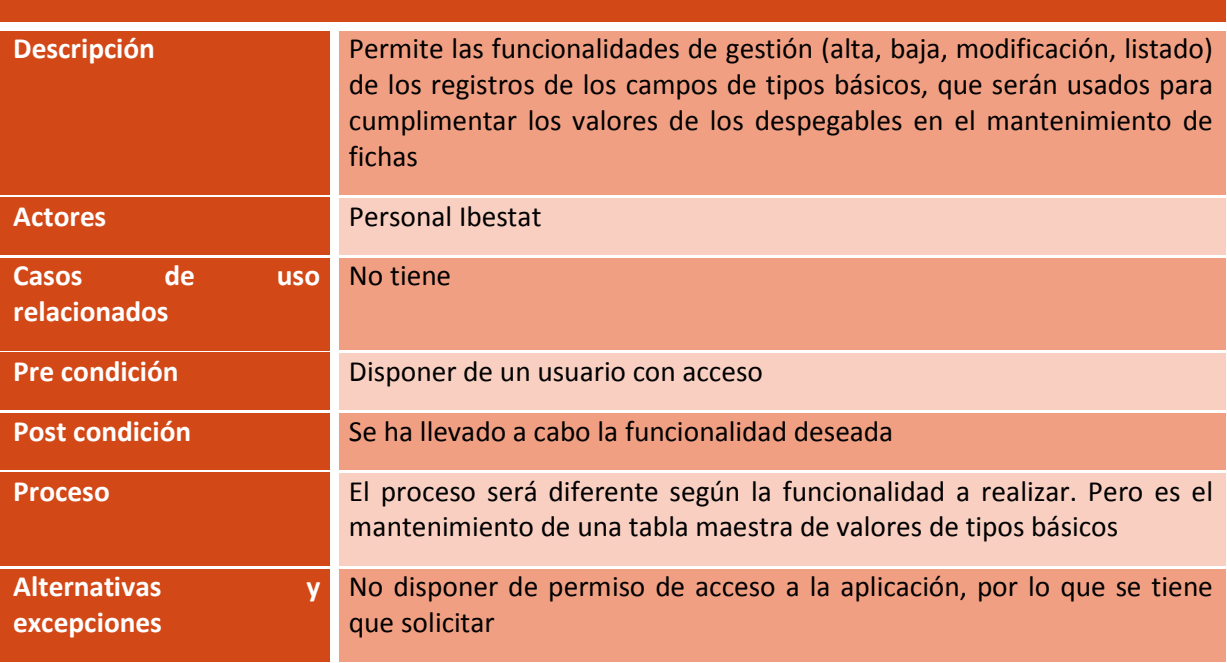

# • **Ficha del caso del mantenimiento de la gestión de la ficha estadística**

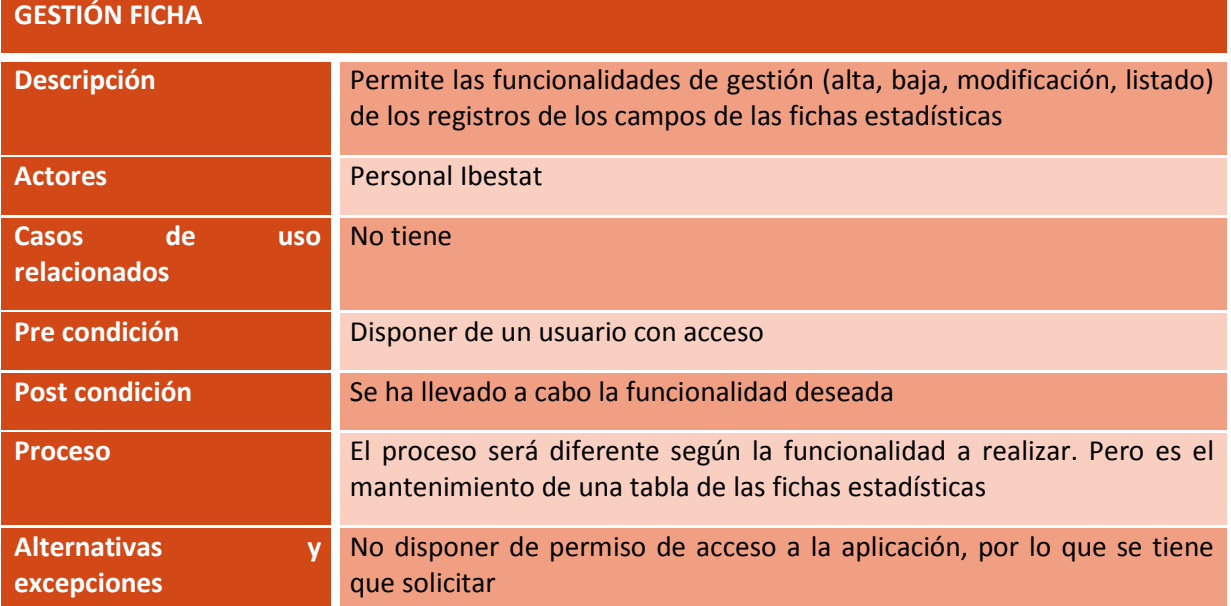

• **Ficha del caso del mantenimiento de la gestión de los permisos de los usuarios** 

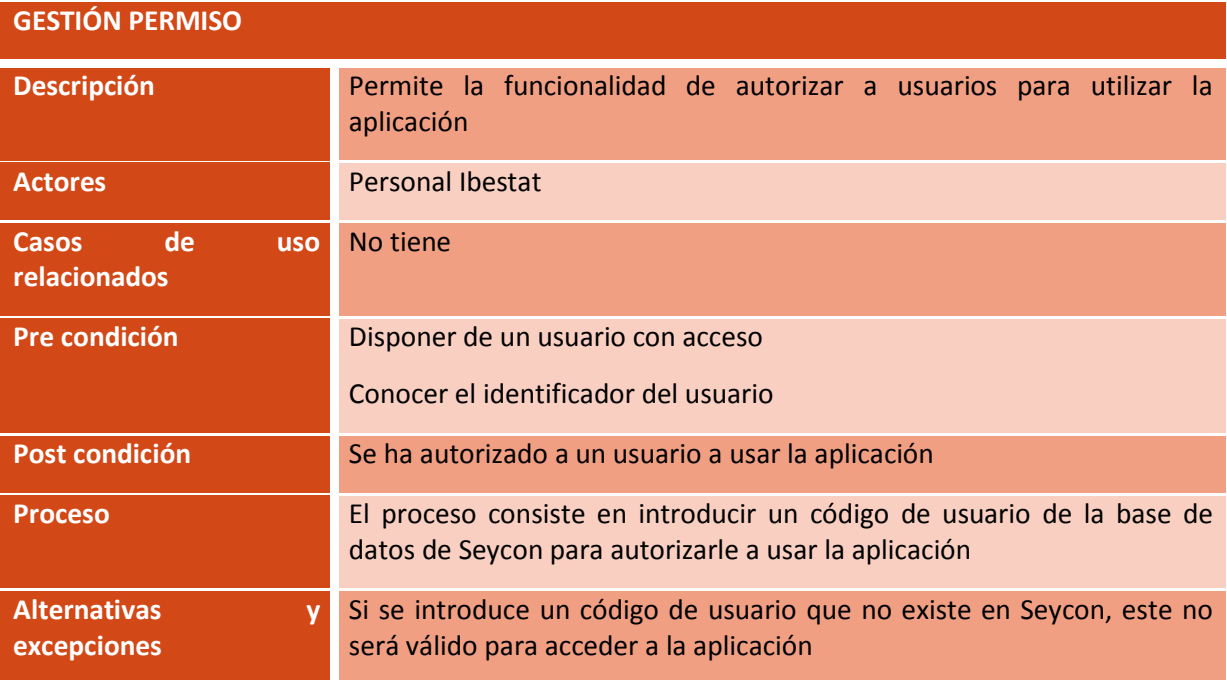

# • **Ficha del caso del procedimiento de cierre del año**

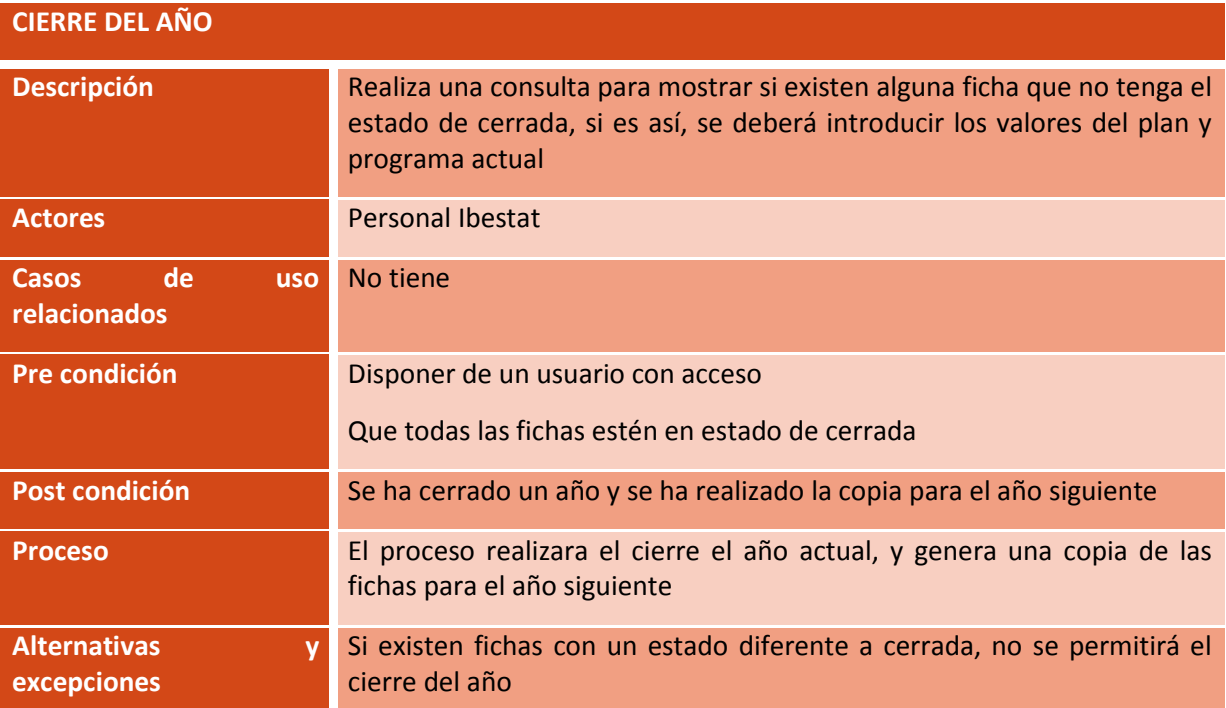

# • **Ficha del caso mantenimiento de la autorización del cambio de estado AUTORIZACIÓN CAMBIO**

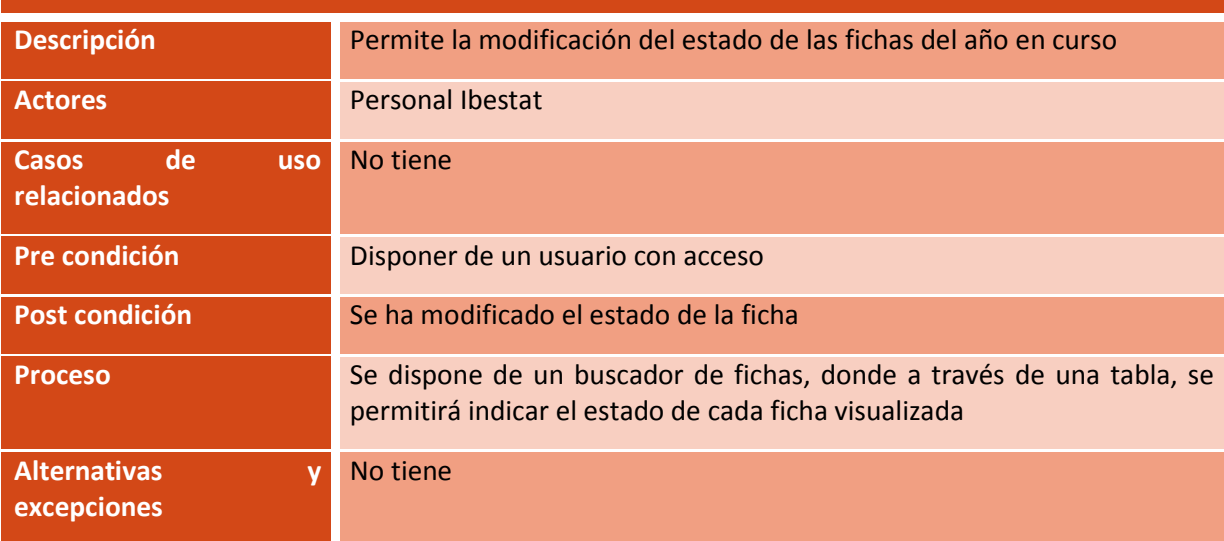

# • **Ficha del caso mantenimiento de la gestión de fichas históricas**

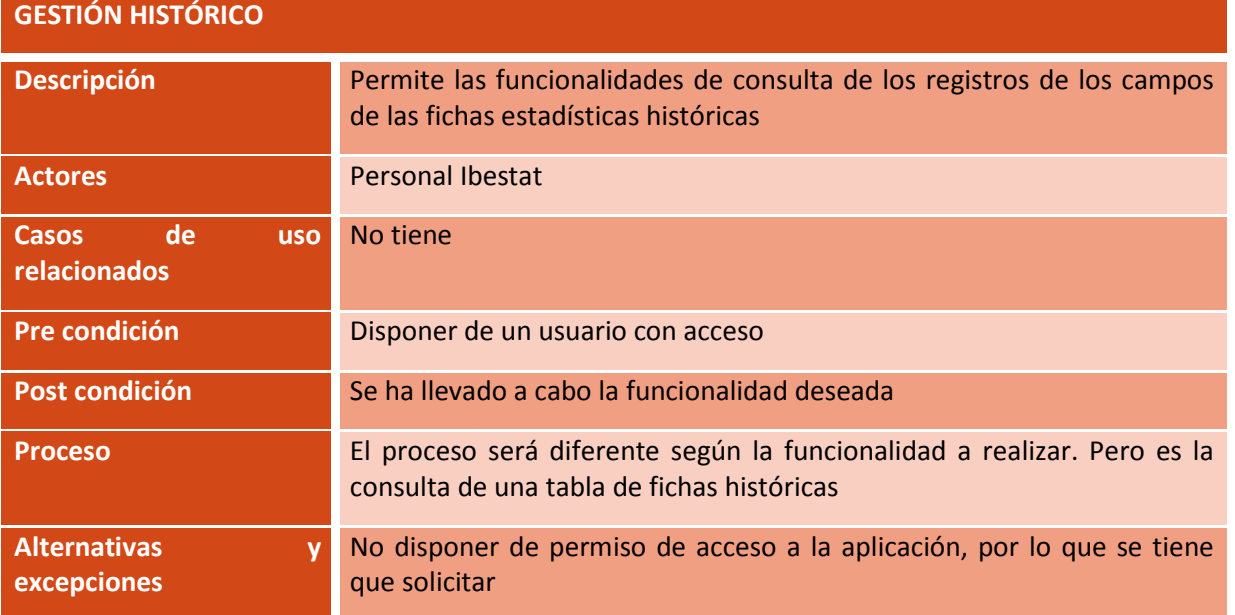

# • **Ficha del caso mantenimiento de la gestión del HTML**

# **GESTIÓN HTML**

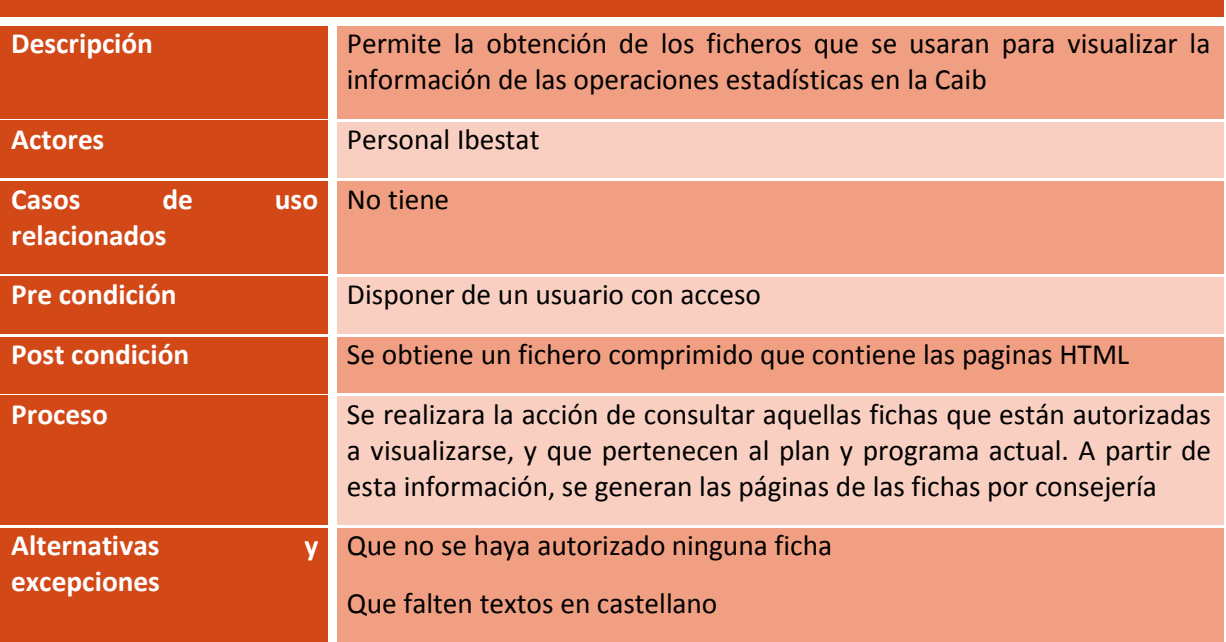

# • **Caso uso ficha y histórica**

Se ha realizado la descomposición del caso de uso gestión de fichas, en casos de uso más sencillos y específicos, para una mayor comprensión del mismo.

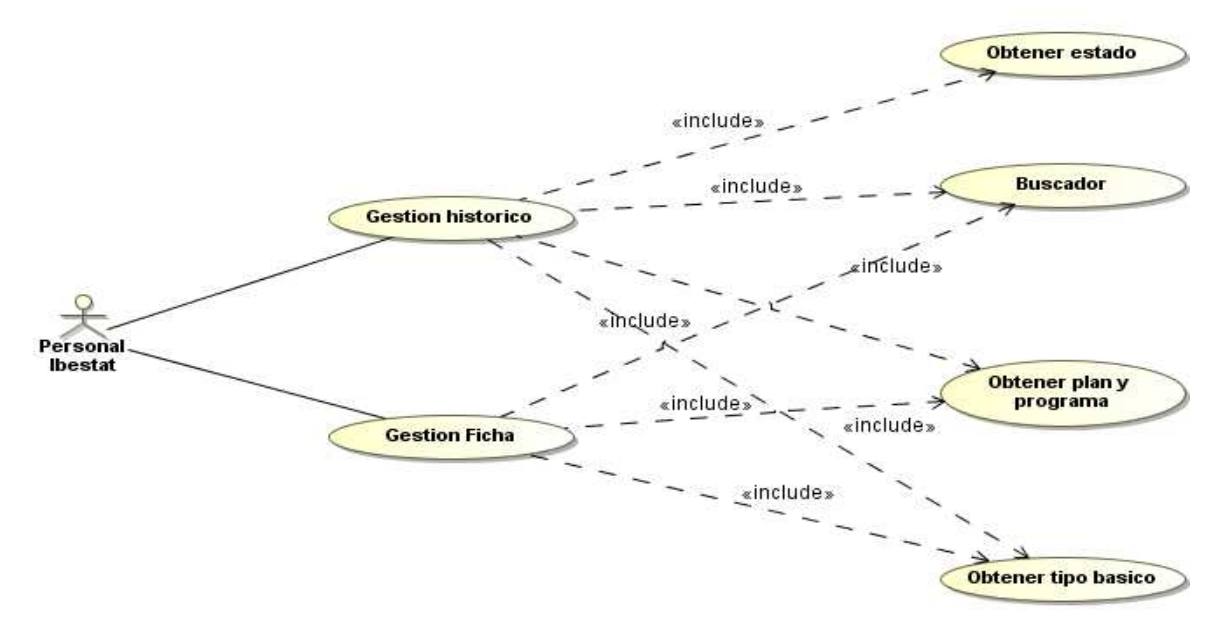

#### ILUSTRACIÓN 19 - CASO USO FICHA Y HISTÓRICA

Cuando estamos trabajando con las fichas estadísticas del año en curso o las históricas, que lo sabremos mediante el plan y programa que tengan asignado, disponemos de un buscador para poder realizar el filtrado, por ejemplo por área. Luego, las fichas pueden disponer de diferentes estados, que serán utilizados para las consultas. Finalmente, los valores de los despegables que utilizaremos para cumplimentar la ficha o para la sección de búsqueda, vendrán dados por la especificación de los tipos básicos.

# • **Caso uso cierre año**

Se ha realizado la descomposición del caso de uso del procedimiento del cierre del año, en casos de uso más sencillos y específicos, para una mayor comprensión del mismo.

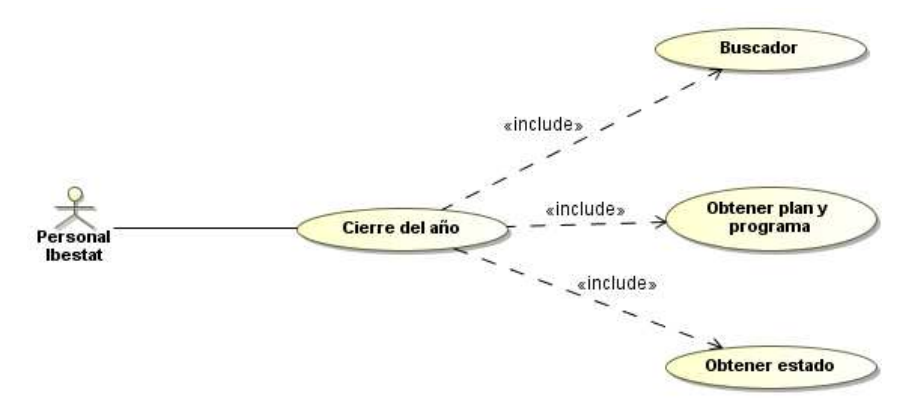

ILUSTRACIÓN 20 - CASO USO CIERRE AÑO

El procedimiento del cierre del año, dispone de un buscador de fichas, que vendrá filtrado por el estado de las mismas. Donde al realizar la copia para el año siguiente, se le asignara un plan y programa estadístico.

# **Diagrama de secuencias**

Se va a detallar los diagramas de secuencias más importantes en el uso de la aplicación.

# • **Diagrama secuencia del procedimiento cierre del año**

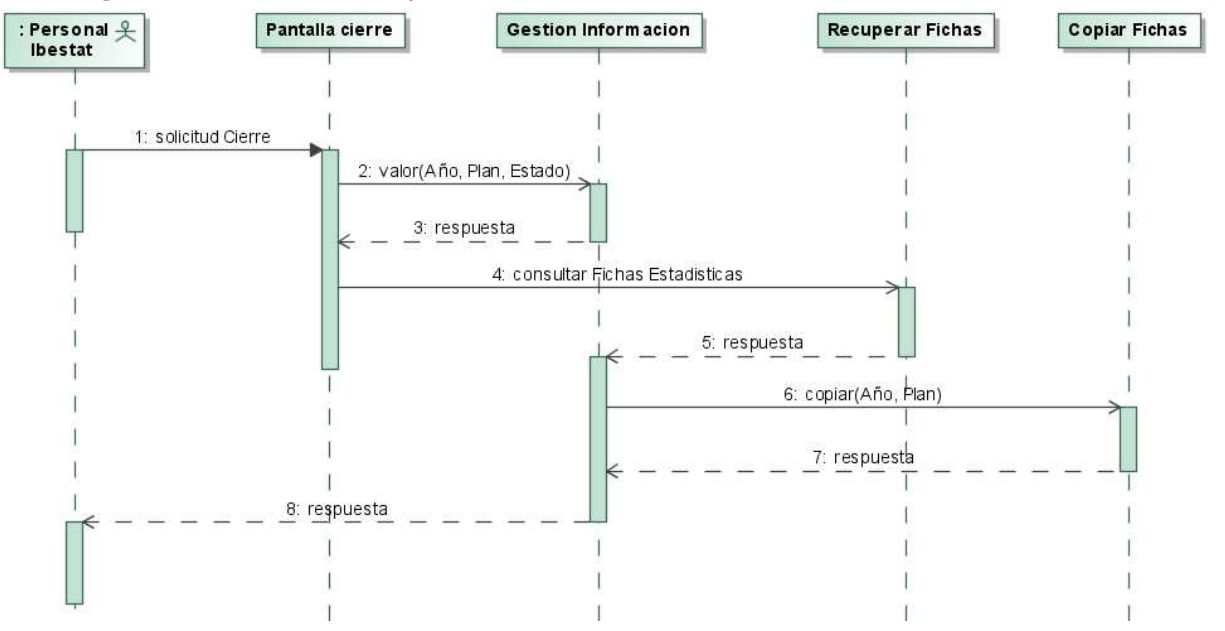

ILUSTRACIÓN 21 - DIAGRAMA SECUENCIA CIERRE AÑO

Cuando el personal del Ibestat quiere realizar el cierre del año, debe utilizar la pantalla que se le realizara para llevar a cabo este procedimiento. Donde tendrá que introducir un año y plan estadístico, que serán validados para comprobar que son correctos, además, de validar que no existan fichas sin estado de cerrada. Si todo es correcto, se realizara el cierre del año de trabajo, y se realizara la copia de las fichas para el año siguiente, donde se transmitirá la información de plan y programa.

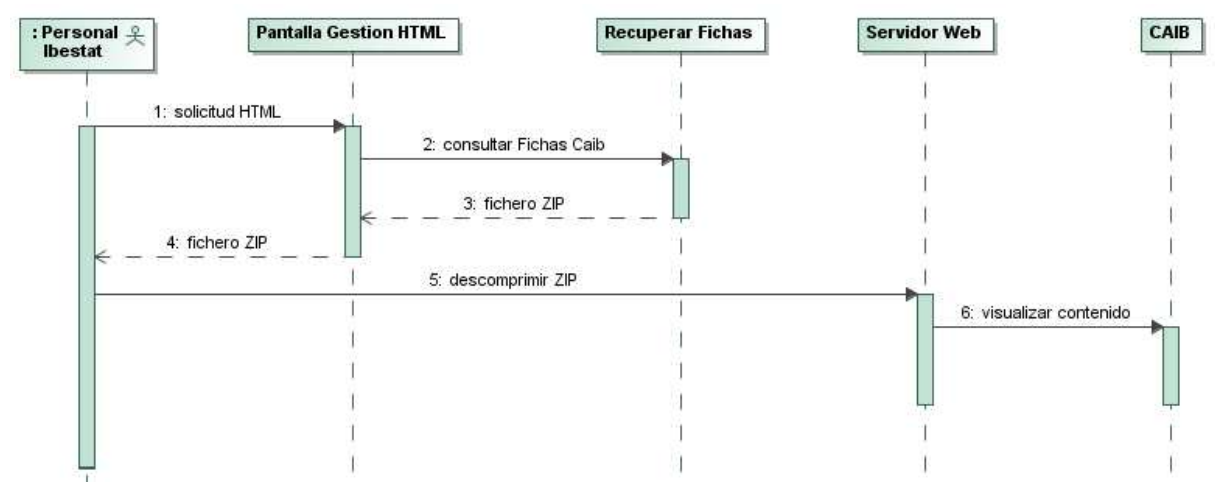

## • **Diagrama secuencia de obtención de HTML**

ILUSTRACIÓN 22 - DIAGRAMA SECUENCIA OBTENER HTML

Cuando el personal del Ibestat lo desee, podrá obtener las páginas en formato HTML para visualizar la información de las fichas estadísticas en la página de la Caib. Para ello, dispondrá de una pantalla para llevar a cabo la acción, que una vez finalizada, le retornara un fichero comprimido. Después de realizar las validaciones oportunas, podrá descomprimir el fichero en la ruta del servidor web que nos facilitara la DGTic, la cual estará enlazada con el contenido de la CAIB.

# **Diagrama de estados**

Se ha realizado el siguiente diagrama de estados, que representa el movimiento de las fichas estadísticas durante el año de trabajo.

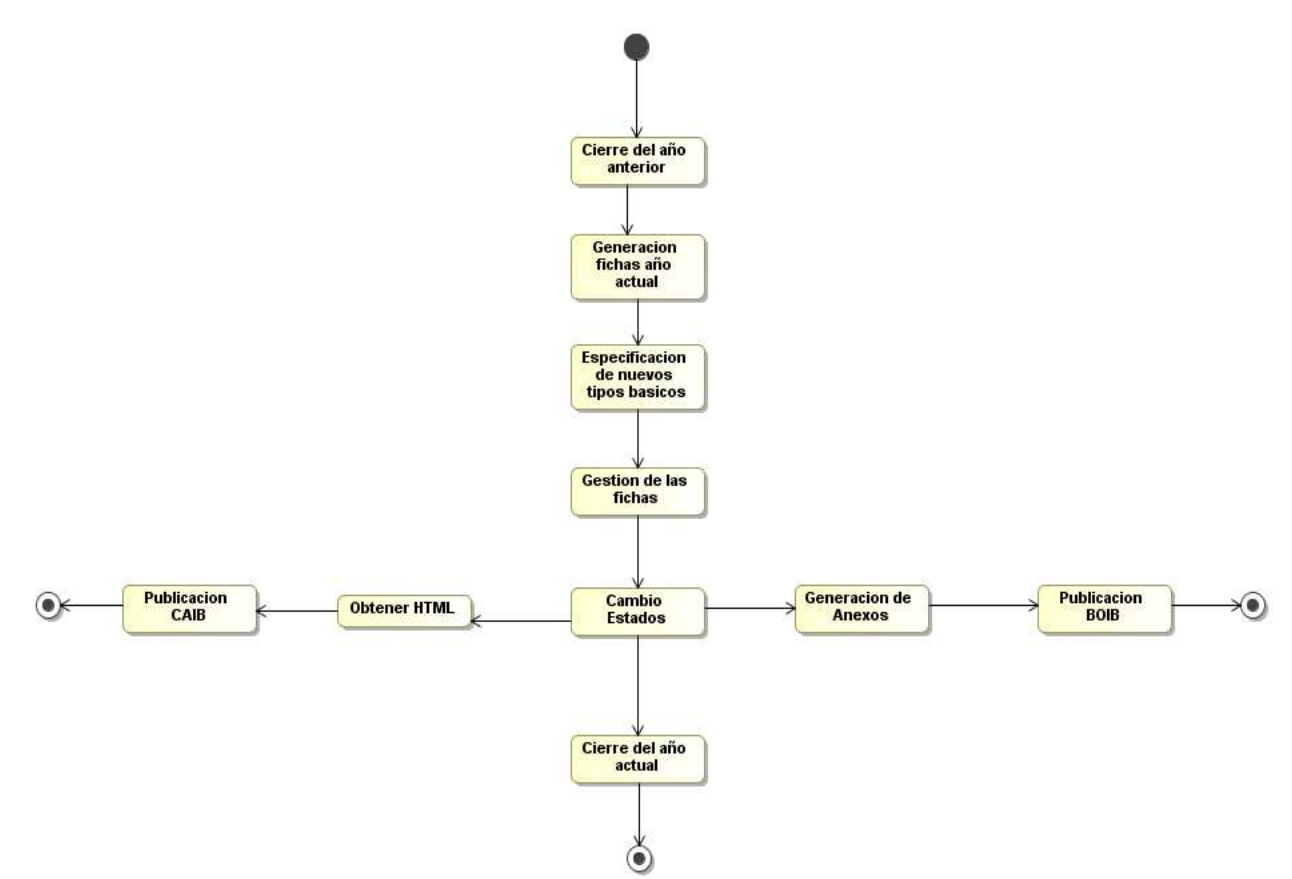

ILUSTRACIÓN 23 - DIAGRAMA ESTADOS

46Inventario Fichas de Operaciones Estadísticas | Junio de 2014 Inventario Fichas de Operaciones Estadísticas | Junio de 2014

#### **Pantallas**

# • **Pantalla de Acceso**

Cuando el personal del Ibestat acceda a la aplicación, se le visualizará la pantalla de acceso. Donde deberá introducir su usuario y contraseña para acceder a la misma. Esta gestión queda fuera del alcance de la aplicación, ya que la Caib utiliza una aplicación llamada Seycon, para el control y asignación de permisos de los usuarios.

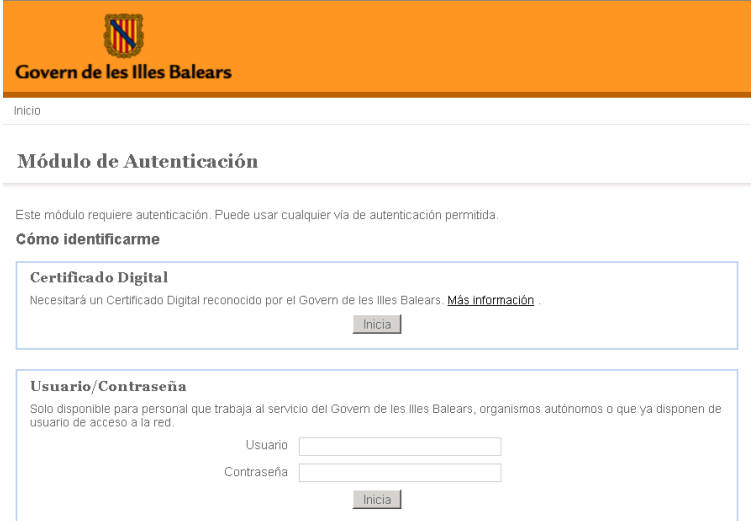

ILUSTRACIÓN 24 - PANTALLA ACCESO

# • **Pantalla inicial**

Una vez realizado el control de acceso, se visualizara la siguiente pantalla inicial. Donde podemos ver que las funcionalidades se dividen entre mantenimientos y procedimientos.

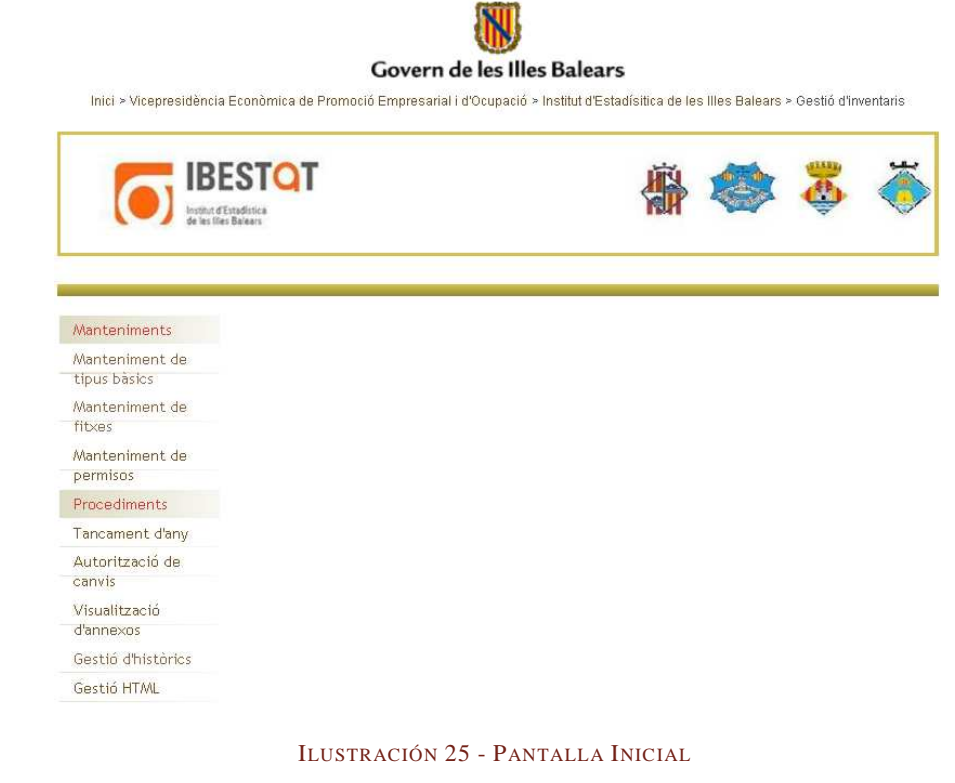

#### • **Pantalla mantenimiento de tipos básicos**

Disponemos de una pantalla dividida en dos partes. En la parte inferior, disponemos de una tabla, donde se visualizan todos los tipos básicos que tenemos dados de alta, y en la parte superior, se visualiza un formulario para mostrar la información del tipo básico. Además, disponemos de las funcionalidades de búsqueda, guardar, eliminar y cancelar, que se realizan a través del formulario de la parte superior.

Para dar de alta un tipo básico tendremos que indicar el tipo de padre, donde disponemos de un despegable para seleccionar el valor. Algunos ejemplos son: Discriminante, Colectivo Obligado, Difusión, Órgano responsable, etc. También, es obligatorio indicar si el tipo básico que vamos a crear será para usarse en encuesta propia.

Finalmente, los despegables tipo y valor dependiente, solo son seleccionables cuando en el despegable tipo padre se seleccione sección, ya que sección tiene como valor dependiente un área.

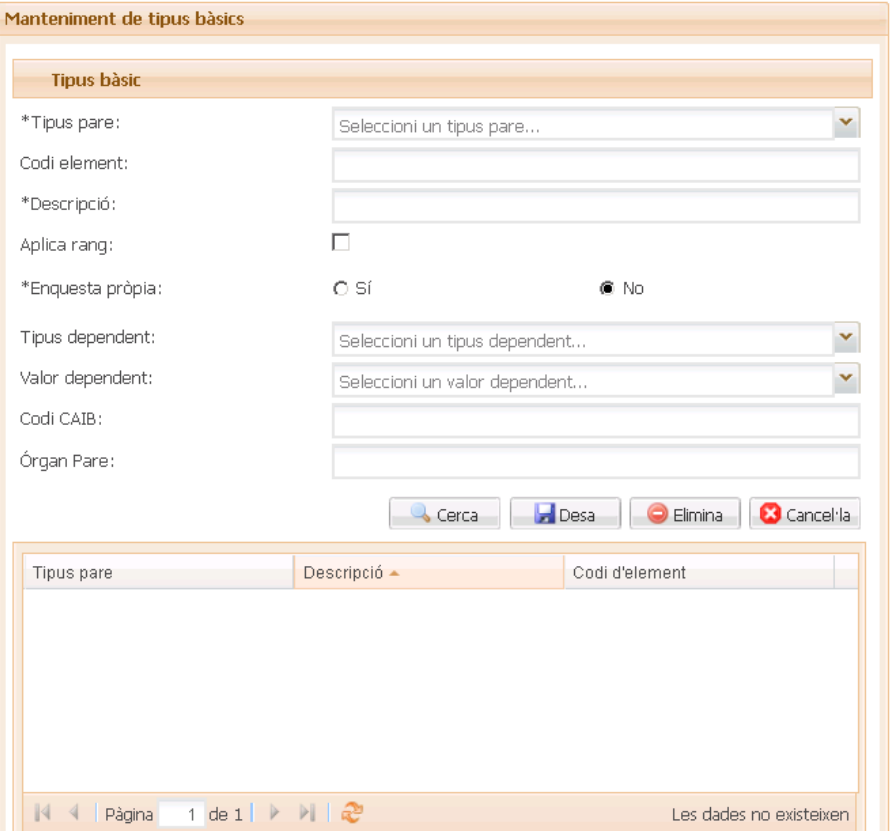

ILUSTRACIÓN 26 - PANTALLA MANTENIMIENTO TIPO BÁSICO

#### • **Pantalla mantenimiento fichas**

Cuando seleccionamos esta opción, se nos abrirá una pantalla, donde en la parte superior disponemos de las utilidades de creación, búsqueda de fichas y exportación a Excel. En la parte inferior hay un listado en forma de tabla donde se visualizan las fichas que tenemos dadas de alta. Para realizar la búsqueda, debemos indicar algún valor en alguno de los campos disponibles y pulsar el botón de búsqueda.

Si quisiéramos ver los detalles de la ficha, solo tenemos que seleccionar la ficha de la tabla inferior con una doble pulsación de ratón. Donde la pantalla se cambiara para visualizarnos la información de la ficha en las tres secciones que son: identificación de la actividad, características técnicas y identificación del responsable.

Finalmente, indicar que se dispondrán de herramientas para la exportación de la información en forma Excel, PDF y Word.

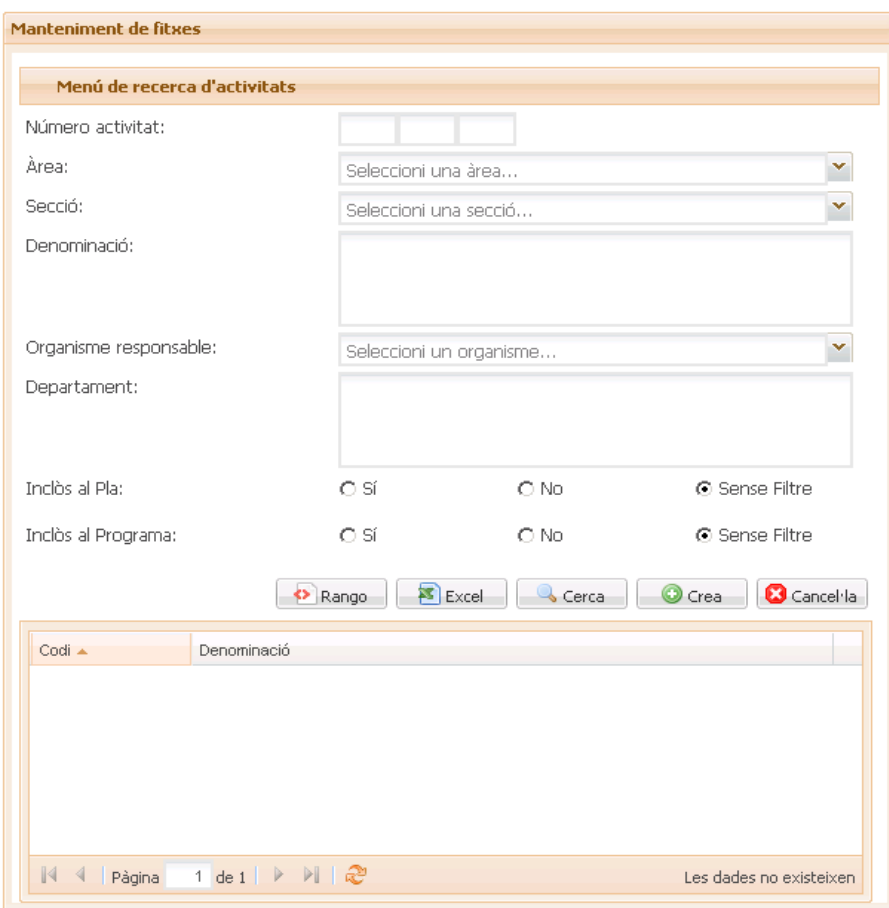

ILUSTRACIÓN 27 - PANTALLA MANTENIMIENTO FICHA

#### • **Pantalla mantenimiento permisos**

Cuando seleccionamos la opción, se nos abrirá una pantalla para realizar el mantenimiento de los usuarios que se disponen en la aplicación. Esta consistirá en una parte inferior, donde se visualizan los usuarios que tenemos dados de alta y una parte superior la utilizaremos para realizar la búsqueda, creación y modificación de usuarios. En el proceso de alta o modificación, se le podrá asignar permisos. Estos permisos consisten en la asignación de organismos al usuario.

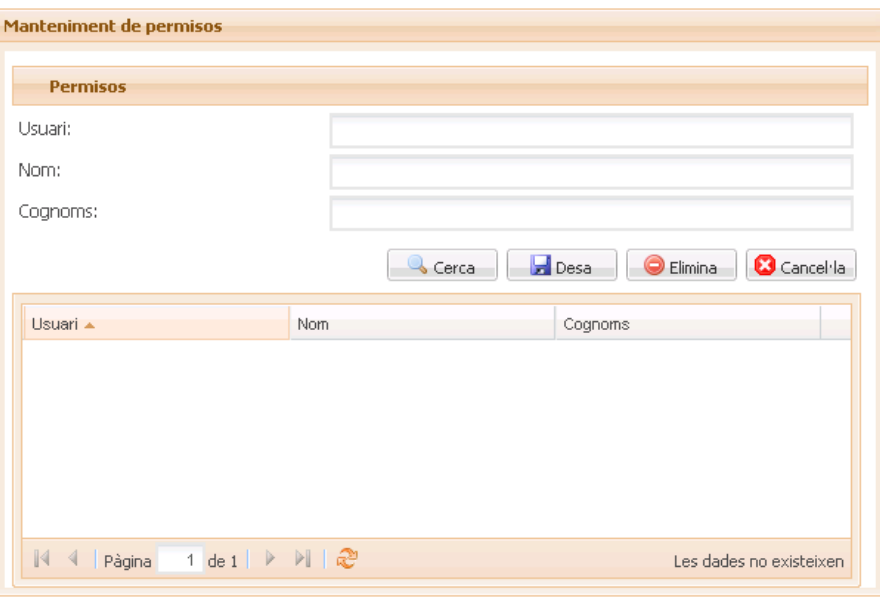

ILUSTRACIÓN 28 - PANTALLA MANTENIMIENTO PERMISOS

# • **Pantalla cierre año**

Disponemos de una pantalla para lanzar el procedimiento de cierre de un año, donde deberemos indicar los valores obligatorios, que son plan estadístico y programa anual. En la parte inferior, se visualizan las fichas que aun no han sido cerradas.

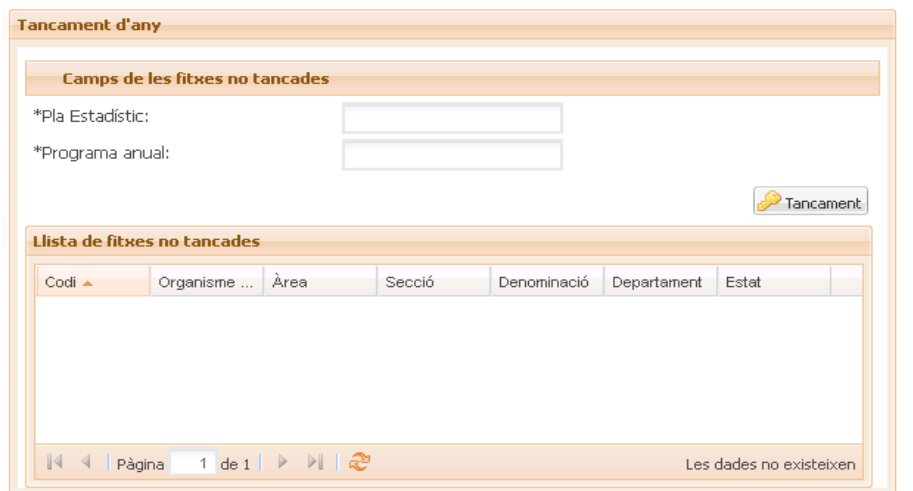

ILUSTRACIÓN 29 - PANTALLA CIERRE AÑO

# • **Pantalla autorización cambios**

Disponemos de una pantalla donde en la parte superior, se muestra un formulario para realizar la búsqueda de operaciones estadísticas, donde podemos indicar valores de los campos principales de las operaciones para realizar la consulta.

Una vez recuperados los registros, estos se visualizan en la parte inferior, donde podremos realizar el cambio de estado pulsando sobre la columna del estado al cual queremos cambiar.

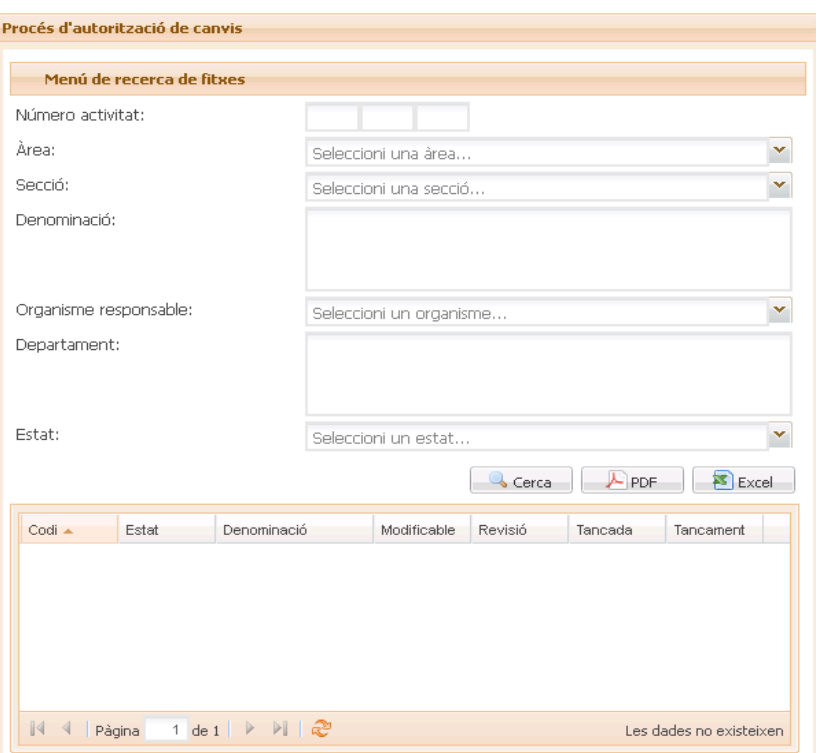

ILUSTRACIÓN 30 - PANTALLA AUTORIZACIÓN CAMBIOS

# • **Pantalla visualización anexos**

Disponemos de una pantalla donde disponemos de los anexos que tenemos disponibles en la aplicación. Se puede seleccionar uno o varios anexos para realizar una exportación a PDF, Word o Excel.

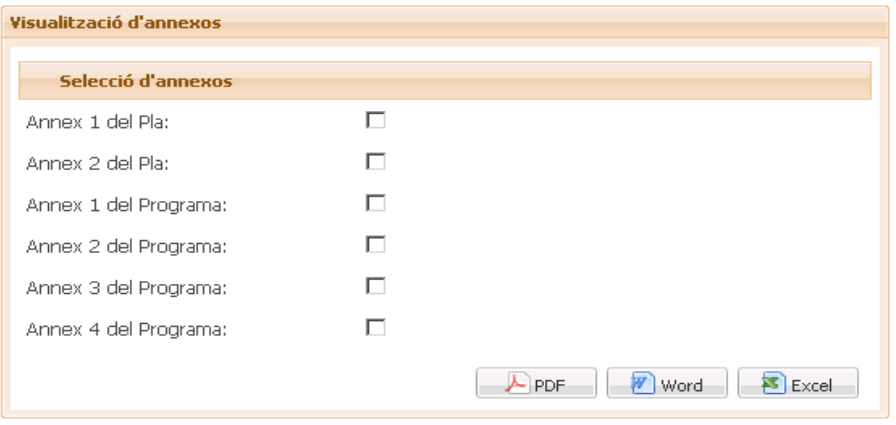

ILUSTRACIÓN 31 - PANTALLA VISUALIZACIÓN ANEXOS

#### • **Pantalla gestión históricos**

Disponemos de una pantalla que tiene una parte superior un formulario para la realización de búsquedas de actividades, donde disponemos de diferentes campos para la filtración.

Los registros devueltos por la búsqueda realizada, se cargan en la tabla que está en la parte inferior. Además, disponemos de una opción para exportar los resultados a Excel.

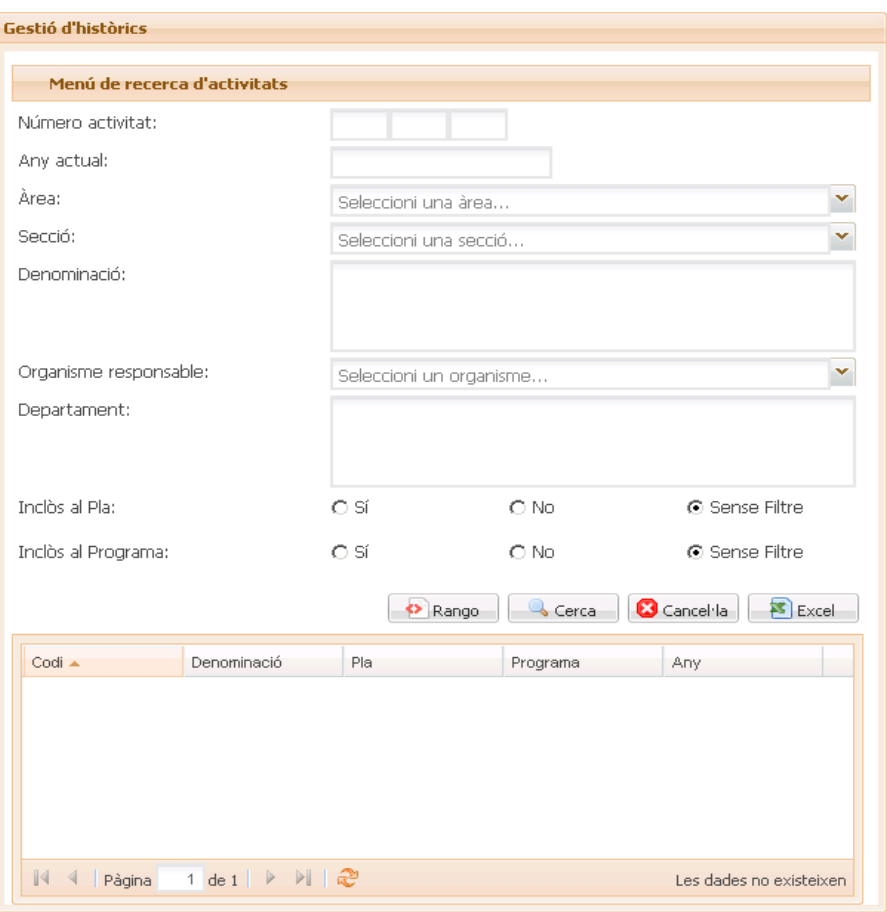

ILUSTRACIÓN 32 - PANTALLA GESTIÓN HISTÓRICOS

# • **Pantalla gestión HTML**

La tarea consiste en la visualización de las operaciones estadísticas que se realizan a través del inventario en la web de Caib. Habrá un menú en la página principal, presidencia y en cada conserjería.

Esta funcionalidad nos permite tener en la web de la Caib, un menú llamado Estadísticas, donde tendremos un listado de las operaciones estadísticas que se realizan a nivel de baleares, donde se dispondrá de un menú superior, para podernos situar en un área específica.

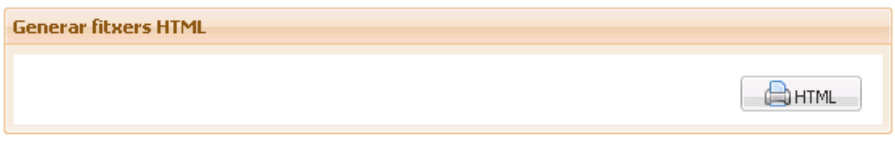

ILUSTRACIÓN 33 - PANTALLA GESTIÓN HTML

# **Futuras evoluciones**

En la realización de esta primera versión de proyecto, ha quedado un tema pendiente y han salido algunas mejoras o herramientas que se tiene pensado realizar en próximas versiones. Las tareas que se realizaran son:

- Gestión de roles y permisos a usuarios, para permitir a personal externo al Ibestat la gestión, administración o visualización de algunas ficha estadísticas.
- Solucionar errores o problemas en la codificación del proyecto.
- Para la generación de las fichas que se visualizaran en la página de la Caib, a través del procedimiento de generación del HTML, se ha tenido que marcar a través de la base de datos fichas históricas. La idea es proporcionar una herramienta, que te permita indicar una ficha histórica, que es una ficha de años anteriores, para poderse visualizar en la página de la Caib. Además, de permitir el mantenimiento de los campos de enlace a ficha y enlace a datos.
- Realizar un procedimiento que realice un chequeo de los campos de enlace a ficha y enlace a datos de todas las fichas que se visualizaran en la Caib, para saber si los enlaces web están operativos y son funcionales.

El primer y segundo punto, son temas pendientes ya de la primera versión del proyecto. En cambio, los otros dos, son mejoras que han salido al finalizar el proyecto. Indicar que lleva poco tiempo en funcionamiento, y aun estamos con algunas partes en pruebas, principalmente con la generación del HTML y anexos, por lo que puede surgir algunos errores o modificaciones que tengo que realizar, para acabar de afinar la funcionalidad.

#### **Conclusiones**

La idea inicial de realizar este proyecto, surgió porque en la empresa donde trabajo, había una problemática para llevar a cabo la gestión del inventario de fichas estadísticas con sus propios recursos, por lo que tenían que subcontratar su realización a una empresa externa.

Luego, cuando realice la matricula de la asignatura de trabajo de fin de máster, le comente a mi superior la idea de poder usar la realización del proyecto INAEST como proyecto de TFM, cosa que le pareció muy bien por la iniciativa y además esto me suponía un reto profesional para mí.

Con esto quiero decir, que oportunidades de realizar un proyecto y que este pueda ser llevado a cabo y puesto en producción hay muchísimas, ya que el mundo de desarrollo de software tiene infinitas posibilidades, todo es proponérselo.

Este proyecto me ha sido muy productivo para conocer la infraestructura tecnológica que tiene montado el Gobierno de las Islas Baleares a través de la dirección general de innovación y desarrollo tecnológico, en lo que respecta a J2EE, JBoss y sus estándares de desarrollo, principalmente en EJB. Esto me proporciona una base para seguir realizando futuros proyectos para empresas públicas de las Islas Baleares.

La informática es un área que nunca se acaba de aprender, ya que surgen nuevas versiones de los frameworks que utilizamos, o que cada empresa tiene una manera de trabajar. Por lo que un buen ingeniero, tiene que ser capaz de adaptarse a los requerimientos de un cliente, aunque esto implique un sobreesfuerzo para aprender una tecnología que desconocía.

En conclusión, este proyecto para mí no ha sido una asignatura más de la UOC, sino que ha sido una experiencia profesional real de poner mis conocimientos en práctica para conocer una nueva forma de desarrollo. Una vez finalizado todo correctamente, me ha proporcionado una gran satisfacción.

# **Glosario**

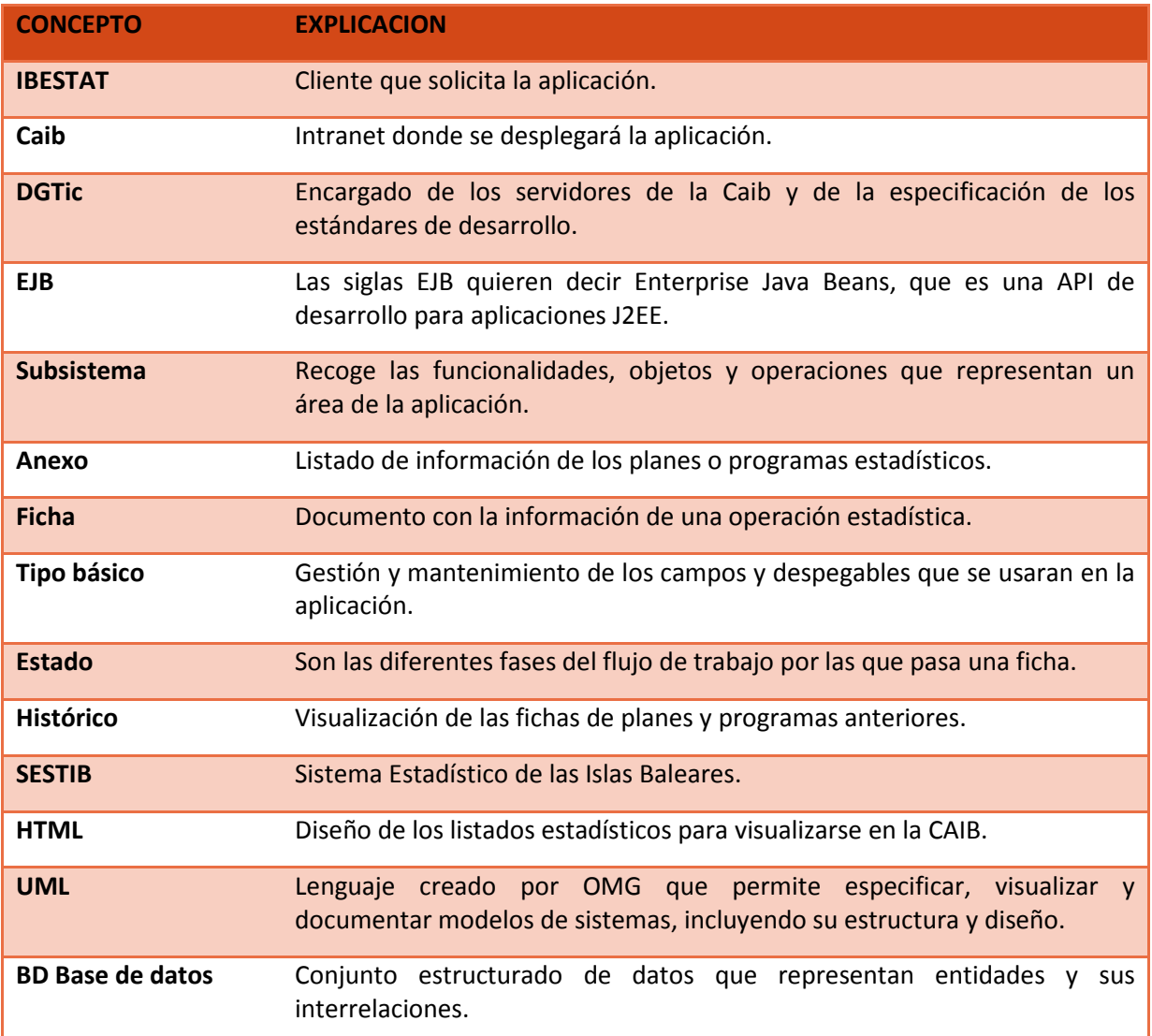